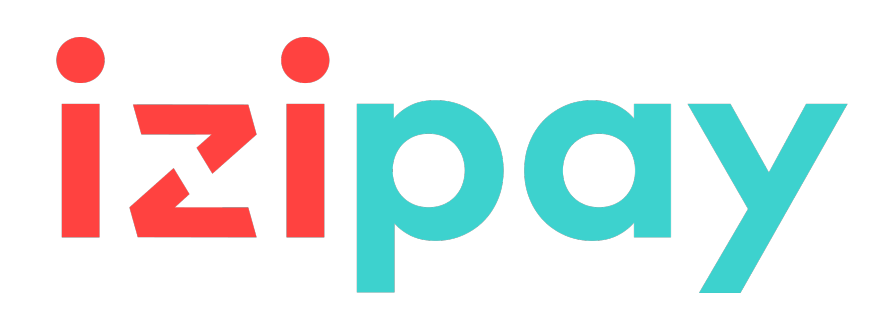

## **Intercambio de archivos de pago por token**

## **Guía de implementación**

Versión del documento 3.2.1

## **Contenido**

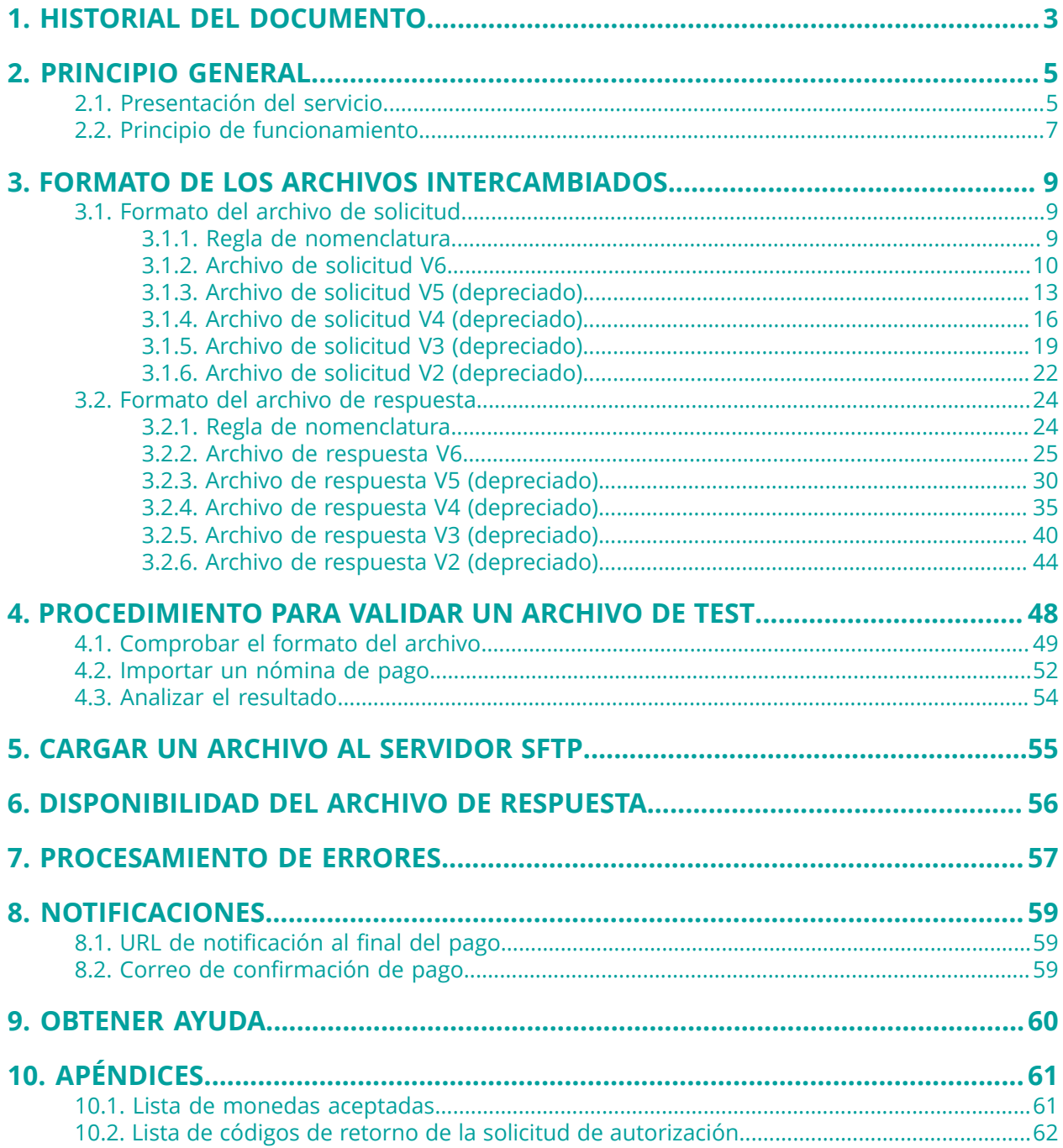

# <span id="page-2-0"></span>**1. HISTORIAL DEL DOCUMENTO**

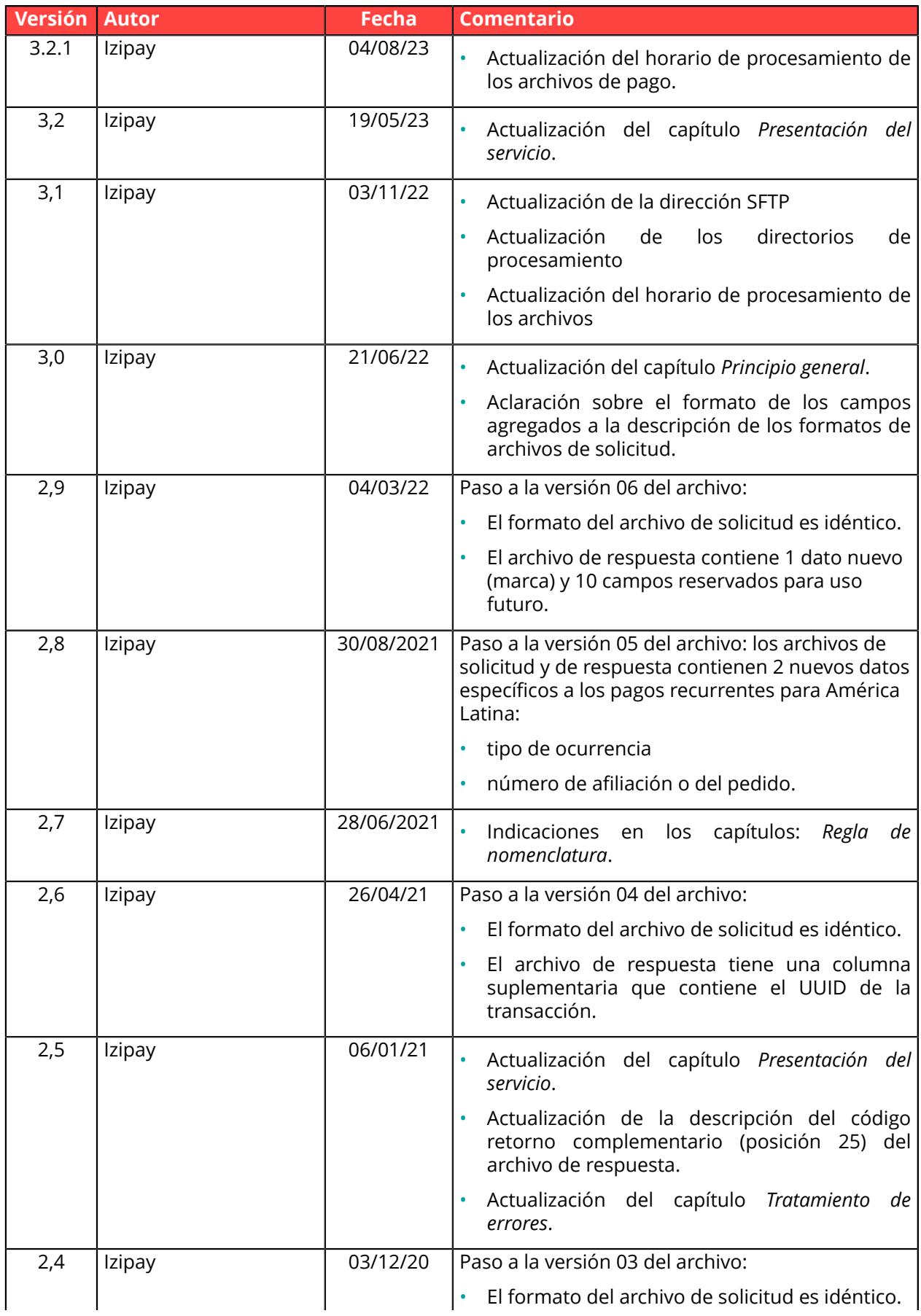

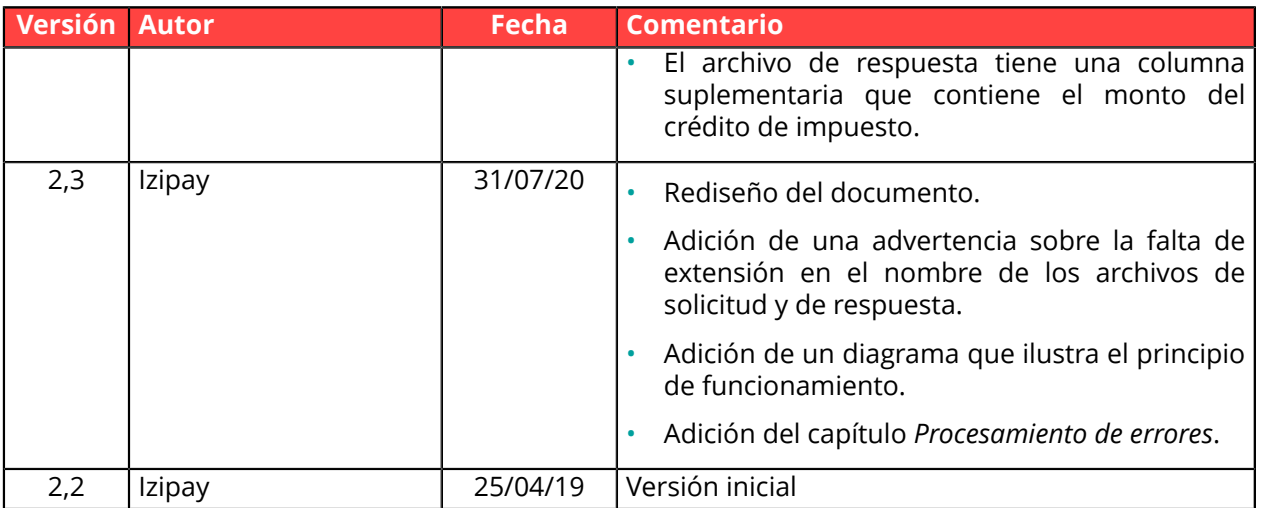

Este documento y su contenido son estrictamente confidenciales. No es contractual. Cualquier reproducción y/o distribución total o parcial de este documento o de su contenido a una entidad tercera está estrictamente prohibido o sujeta a una autorización escrita previa de Izipay. Todos los derechos reservados.

## <span id="page-4-0"></span>**2. PRINCIPIO GENERAL**

Este documento explica el formato de los archivos intercambiados entre el servidor del vendedor y la plataforma de pago al realizar pagos por token (o pagos por suscripción) gestionados por el vendedor (MIT).

Para más información sobre la creación y las gestión de los tokens, consulte la guía que corresponda a su tipo de integración:

- *[Formulario API](https://secure.micuentaweb.pe/doc/es-PE/form-payment/subscription-token/sitemap.html)*
- *[API REST](https://secure.micuentaweb.pe/doc/es-PE/rest/V4.0/api/index.html)*
- *Back Office [Vendedor](https://secure.micuentaweb.pe/doc/es-PE/back-office/tokenization-subscription/sitemap.html)*

### <span id="page-4-1"></span>**2.1. Presentación del servicio**

#### Intercambio de archivos de pago por token

El servicio de intercambio de archivos de pagos por token permite al sitio del vendedor realizar operaciones de débito en las tarjetas bancarias de sus clientes abonados.

El servicio permite realizar estas operaciones por medio de "tratamiento por lote": el sitio web vendedor comunica a la plataforma de pago una serie de órdenes en forma de archivos.

La plataforma de pago deposita los archivos en el sitio web vendedor de archivos puesto a disposición por la plataforma de pago.

La plataforma de pago trata estas órdenes y, a su vez, genera archivos de respuesta.

Seguidamente el sitio web vendedor recupera los archivos de respuesta y analiza el contenido para actualizar su sistema de informaciones.

Este servicio utiliza el servicio de gestión, de pagos por token descrito a continuación.

#### Gestión de pagos por token

El servicio de gestión de pagos por token permite que los vendedores ofrezcan a sus compradores la posibilidad de asociar un token a un medio de pago para facilitar los pagos posteriores en el sitio web (sin necesidad de volver a ingresar su número de tarjeta bancaria).

Los token permiten:

• pagos rápidos y seguros.

El comprador ya no tiene que ingresar sus datos bancarios al hacer pagos posteriores (pago con 1 solo clic).

Los datos bancarios son almacenados en la plataforma en un entorno de alta seguridad de conformidad con la norma PCI-DSS. Solo el token pasa durante los intercambios.

• efectuar pagos recurrentes (recurrencias).

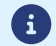

**Los token pueden ser utilizados por todas las tiendas de una misma empresa.**

El servicio también permite:

- Identificar las tarjetas próximas a vencer, a fin de poner en alerta al vendedor enviándole un archivo con los tokens cuya tarjeta está por vencer.
- Actualizar los datos bancariosasociadosa un token, desde la página de pago o manualmente desde el Back Office Vendedor.
- Detectar automáticamente si el medio de pago ha expirado y proponer la actualización durante un pago por medio de token.
- entonces detectar la creación de un token si el medio de pago ya se ha registrado precedentemente,
- Gestionar el cambio de los otros datos correspondientes al comprador.

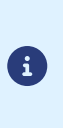

**Conforme a las reglas de seguridad y de protección de los datos bancarios exigidas por PCI DSS, los datos del medio de pago serán eliminados si transcurrieron 15 meses sin utilizar el token asociado.**

El token siempre podrá verse en el Back Office Vendedor y podrá actualizarse con nuevos datos.

## <span id="page-6-0"></span>**2.2. Principio de funcionamiento**

El protocolo de transferencia de archivos utilizado es SFTP.

En las transacciones SFTP, la plataforma de pago actúa como el servidor y el sitio del vendedor como el cliente.

El acceso al directorio en el que almacenan los archivos está protegido por un nombre de usuario y una contraseña que se le facilitaron al momento de suscribir el servicio.

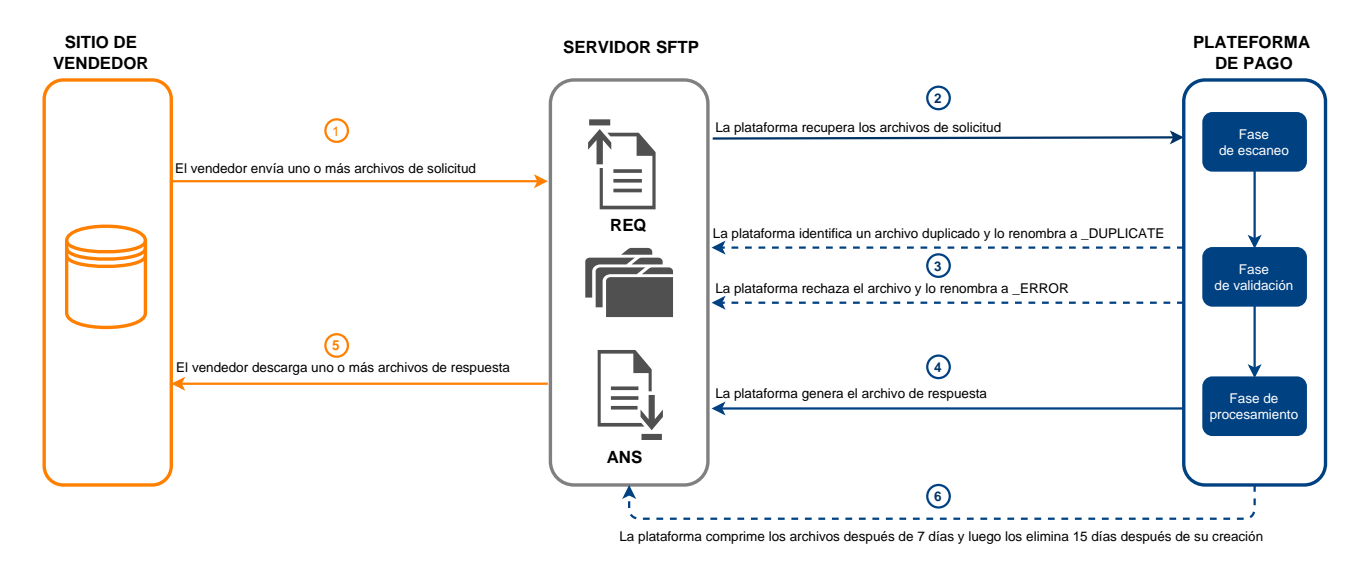

#### **Permanencia de los datos**

Los archivos cargados por el vendedor en el servidor SFTP o generados por la plataforma de pago se comprimen al cabo de 7 días.

Se añade la extensión **.gz** al nombre del archivo.

Los archivos se eliminan de forma permanente cuando su fecha de creación es anterior a 15 días.

Esta eliminación siempre será iniciada por la plataforma de pago.

El servicio se divide en tres fases:

#### **Fase de escaneo de los archivos cargados**

Una tarea automática recupera todos los archivos cargados en el servidor SFTP y los transmite a la plataforma de pago para su validación.

La plataforma de pago procesa los archivos de pago transferidos por el sitio web vendedor **diariamente** en las siguientes horas del **Huso horario Europa transferidos/París**:

- a las 7h30 y 13h00 para los archivos TEST
- a las 7h00 para los archivos en PRODUCCIÓN, presentados antes de las 7h00
- a las 13h00 para los archivos de PROD presentados entre las 7h00 y 13h00

#### **Fase de validación**

Se llevan a cabo varios controles antes de procesar los archivos.

- Es necesario seguir reglas de nomenclatura específicas para cada tipo de archivo. Si un archivo no respeta las reglas de nomenclatura, el proceso de validación se detiene y se añade el sufijo **\_ERROR** al nombre del archivo en cuestión.
- Se analiza el tamaño del archivo.

Si un archivo tiene un tamaño de 0 bytes, el proceso de validación se detiene y se añade el sufijo **\_ERROR** al nombre del archivo en cuestión.

• La plataforma de pago guarda el nombre de los archivos procesados validados.

Si un archivo ha sido procesado previamente, el proceso de validación se detiene y se añade el sufijo **DUPLICATE** al nombre del archivo en cuestión.

• Los archivos con un sufijo **\_DUPLICATE**, **\_ERROR** o la extensión "**.gz**" no se toman en cuenta.

Los archivos no válidos se conservan en la carpeta **request\_ips** hasta que el vendedor los elimine o hasta que se eliminen automáticamente.

#### **Fase de procesamiento**

Al procesar un archivo válido, el archivo de solicitud (REQ) se mueve al directorio **result\_ips**.

Se crea un archivo de respuesta (ANS) en el directorio **result\_ips**.

Si se detecta una anomalía durante el procesamiento del archivo, se envía una alerta al vendedor por correo electrónico.

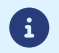

*Todas las horas que se indican en este documento están expresadas en la hora local de París.*

## <span id="page-8-0"></span>**3. FORMATO DE LOS ARCHIVOS INTERCAMBIADOS**

Cada archivo de solicitud y de respuesta está compuesto de una serie de registros.

Se llama "registro" a una lista de parámetros separados por el carácter ";" y terminados por un retorno de carro.

Los archivos tienen la siguiente estructura:

- Un registro de encabezado que proporciona información sobre la transmisión.
- Un número variable de registros, cada uno correspondiente a una transacción.
- Un registro de fin que garantiza la coherencia del archivo transmitido.

## <span id="page-8-1"></span>**3.1. Formato del archivo de solicitud**

#### <span id="page-8-2"></span>**3.1.1. Regla de nomenclatura**

La nomenclatura de los archivos respeta una clasificación estricta y proporciona varias informaciones separadas por un punto.

 $\mathbf{H}$ 

Este tipo de archivo no tiene extensión. Tenga cuidado de no añadir una extensión .txt o .csv.

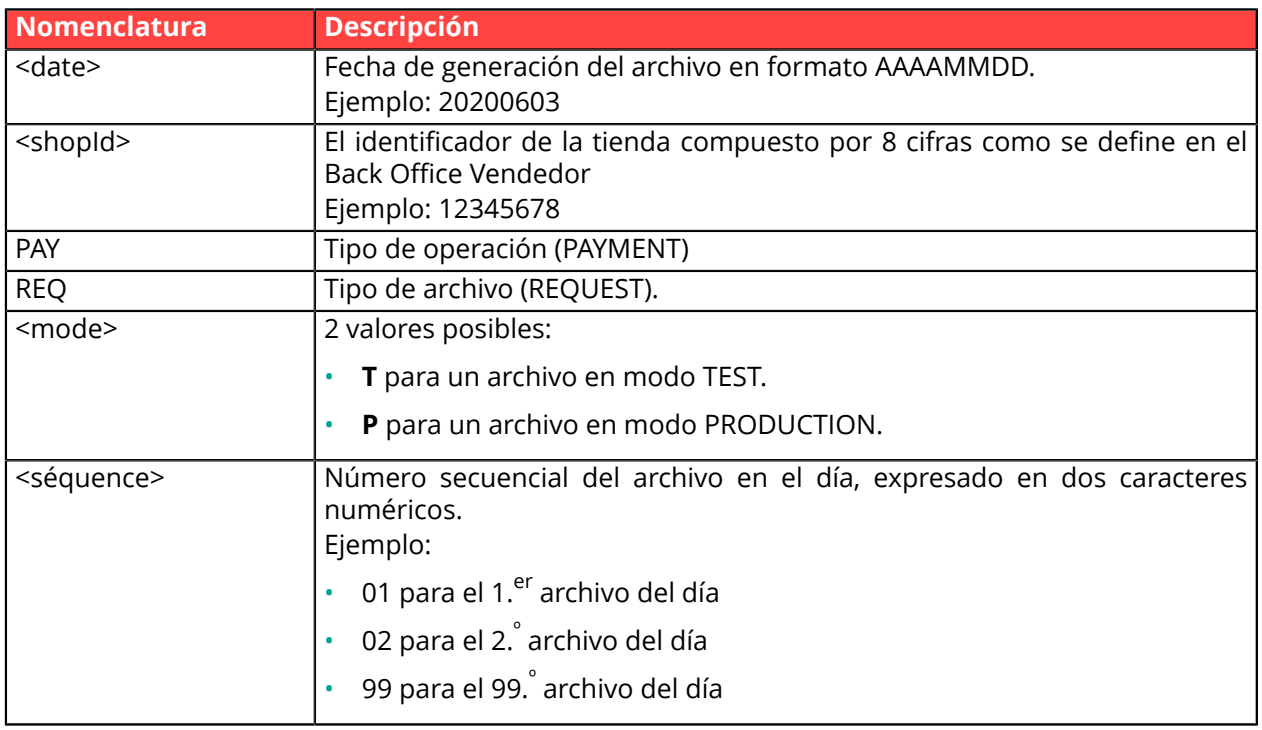

Ejemplo de nombre de archivo de prueba: 20200603.12345678.PAY.REQ.T.01 Ejemplo de nombre de archivo de producción: 20200603.12345678.PAY.REQ.P.01

### <span id="page-9-0"></span>**3.1.2. Archivo de solicitud V6**

#### **Registro de encabezado**

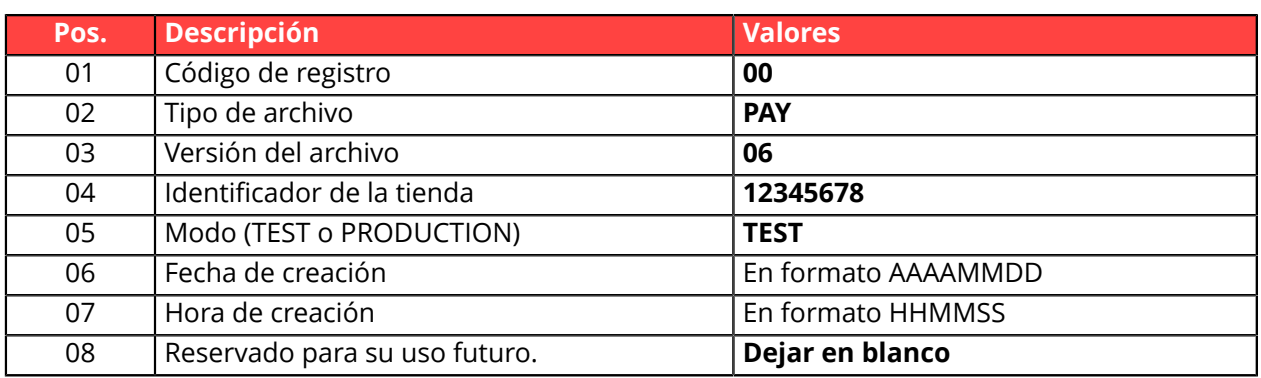

#### **Registro de detalles**

El número de registros presentes en el archivo afecta directamente el tiempo de procesamiento del archivo, así como la puesta a disposición del archivo de respuesta. Por encima de los 2000 registros, se recomienda generar varios archivos de pago

**Por encima de los 2000 registros, se recomienda generar varios archivos de pago**.

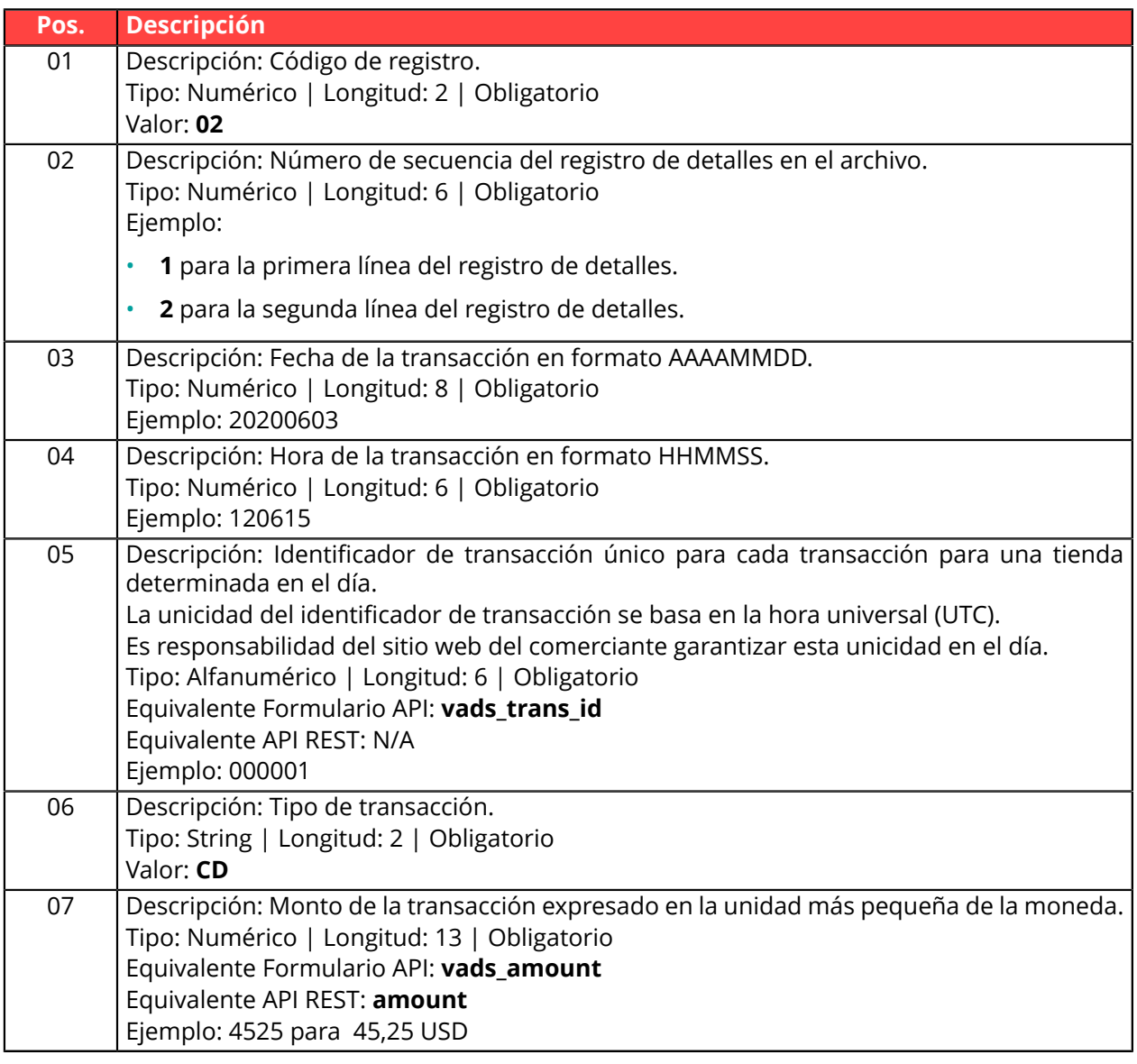

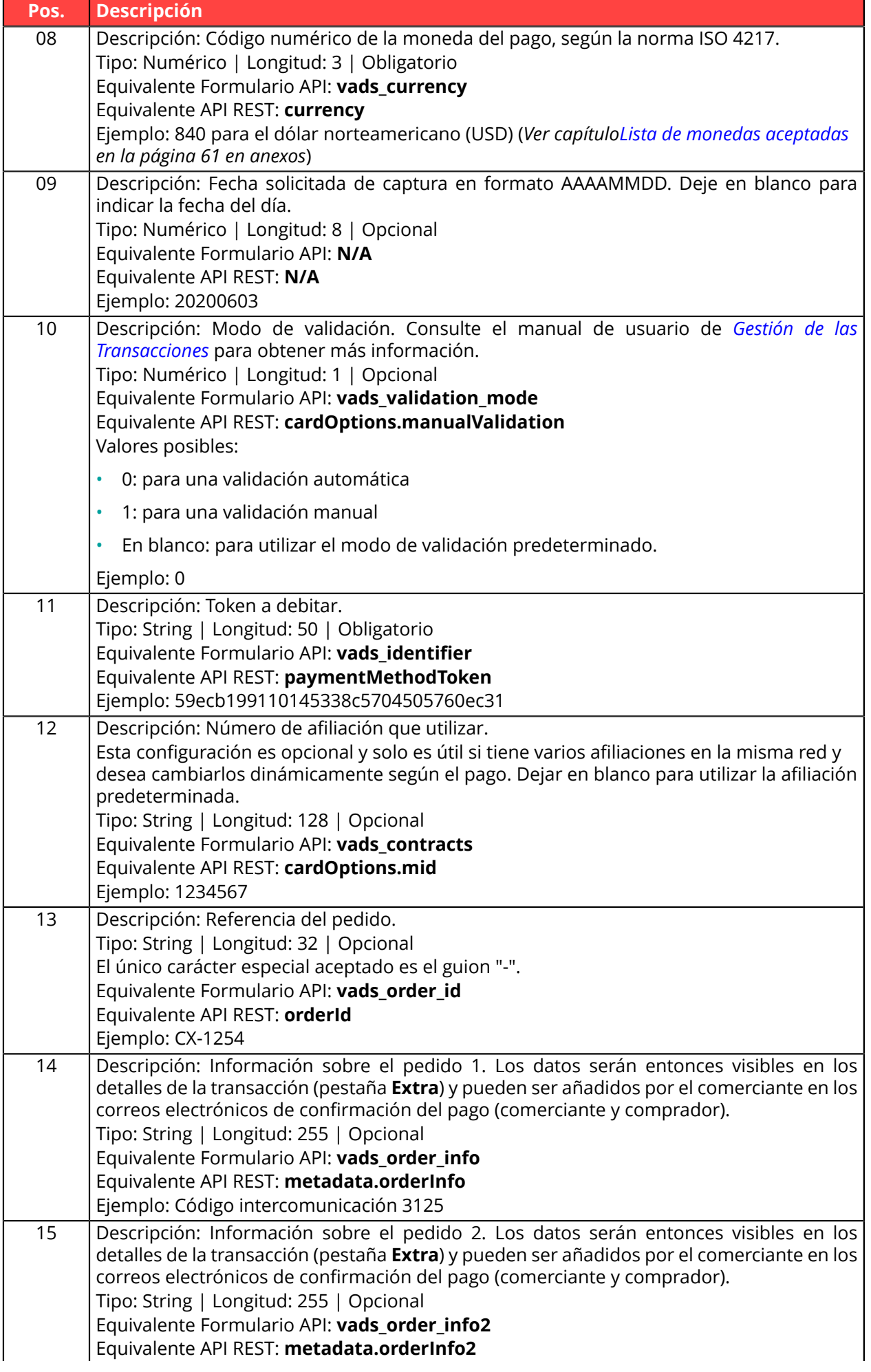

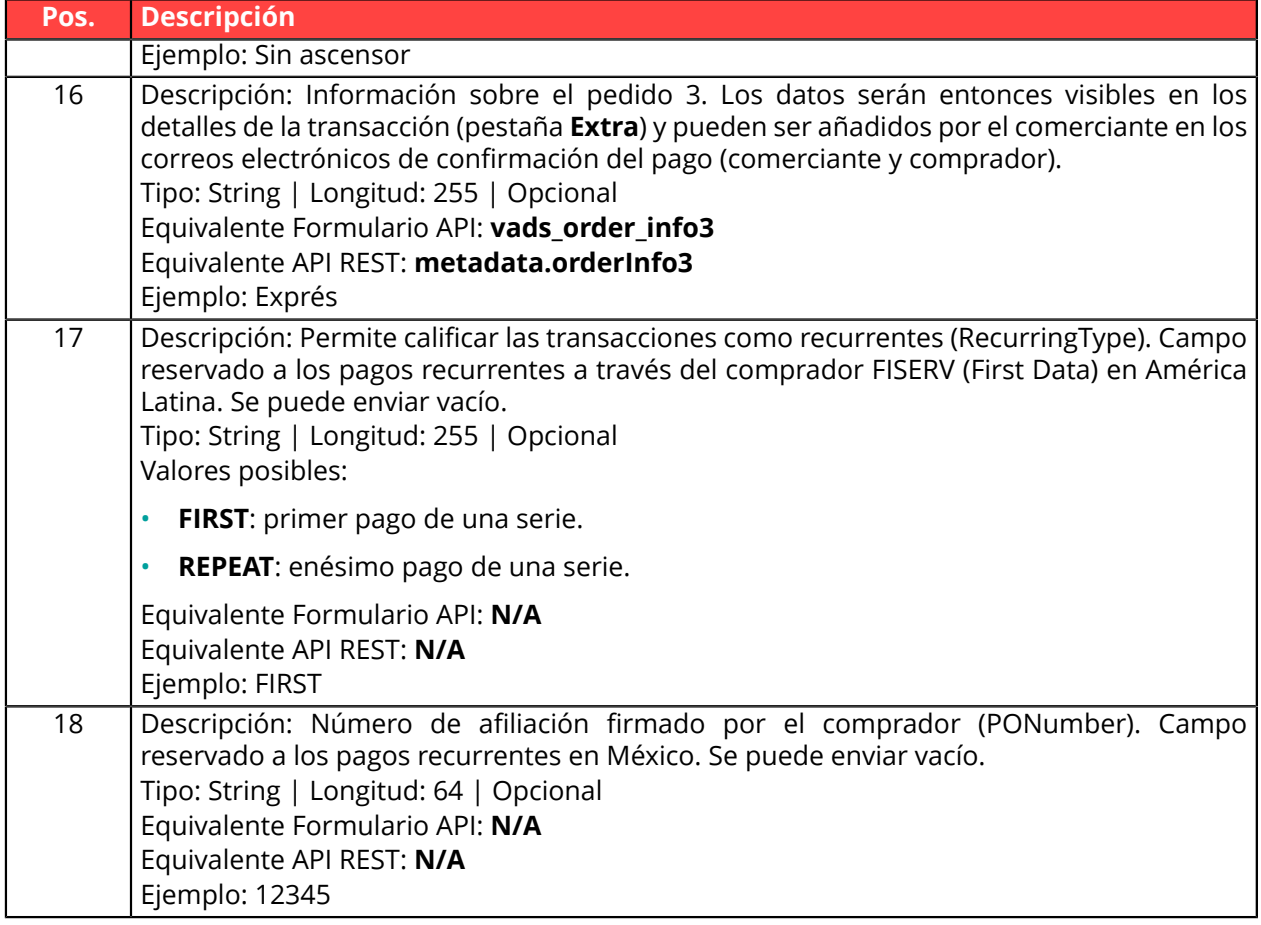

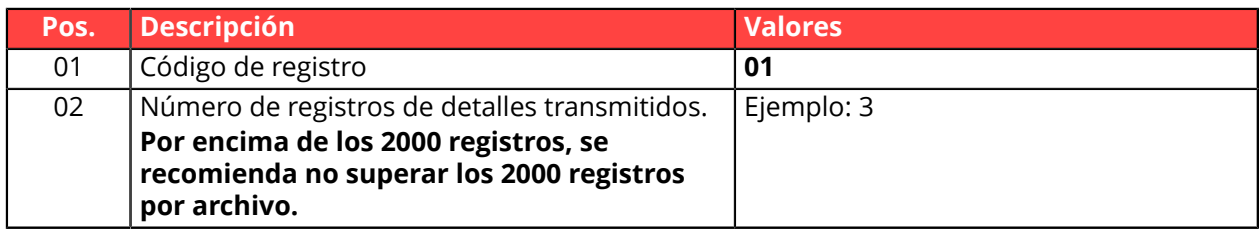

#### **Ejemplo de archivo**

Nombre del archivo: 20220303.12345678.PAY.REQ.T.01

```
00;PAY;06;12345678;TEST;20220303;102008;
02;1;20220303;102008;600001;CD;1199;840;20220304;0;59ecb199110145338c5704505760ec31;;CX-1254;;;;;
02;2;20220303;102008;600002;CD;7590;840;;0;3d62ec7ce4b249ffb53aa105419aae82;1999888;CX-1255;;;;;
02;3;20220303;102008;600002;CD;1230;840;;0;;1234567890;CX-1256;info1;info2;info3;;
01;3
```
### <span id="page-12-0"></span>**3.1.3. Archivo de solicitud V5 (depreciado)**

#### **Registro de encabezado**

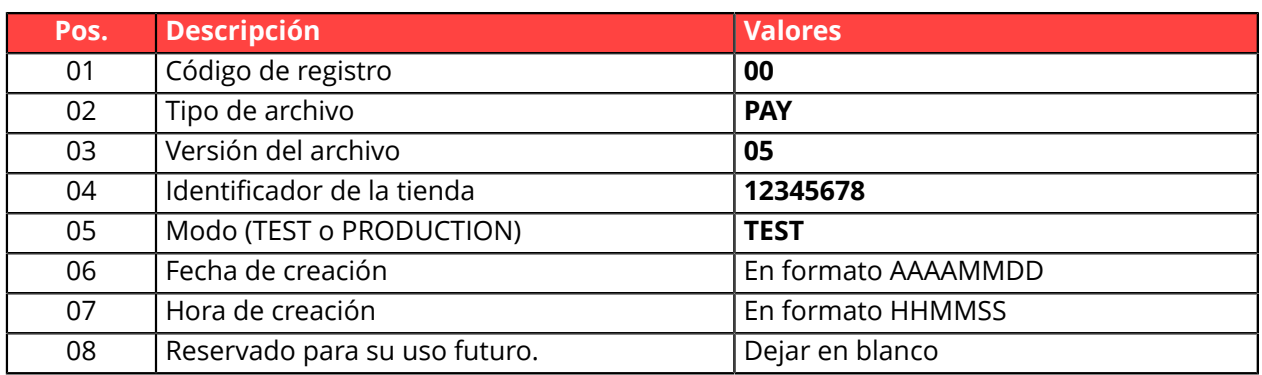

#### **Registro de detalles**

El número de registros presentes en el archivo afecta directamente el tiempo de procesamiento del archivo, así como la puesta a disposición del archivo de respuesta.

**Por encima de los 2000 registros, se recomienda generar varios archivos de pago**.

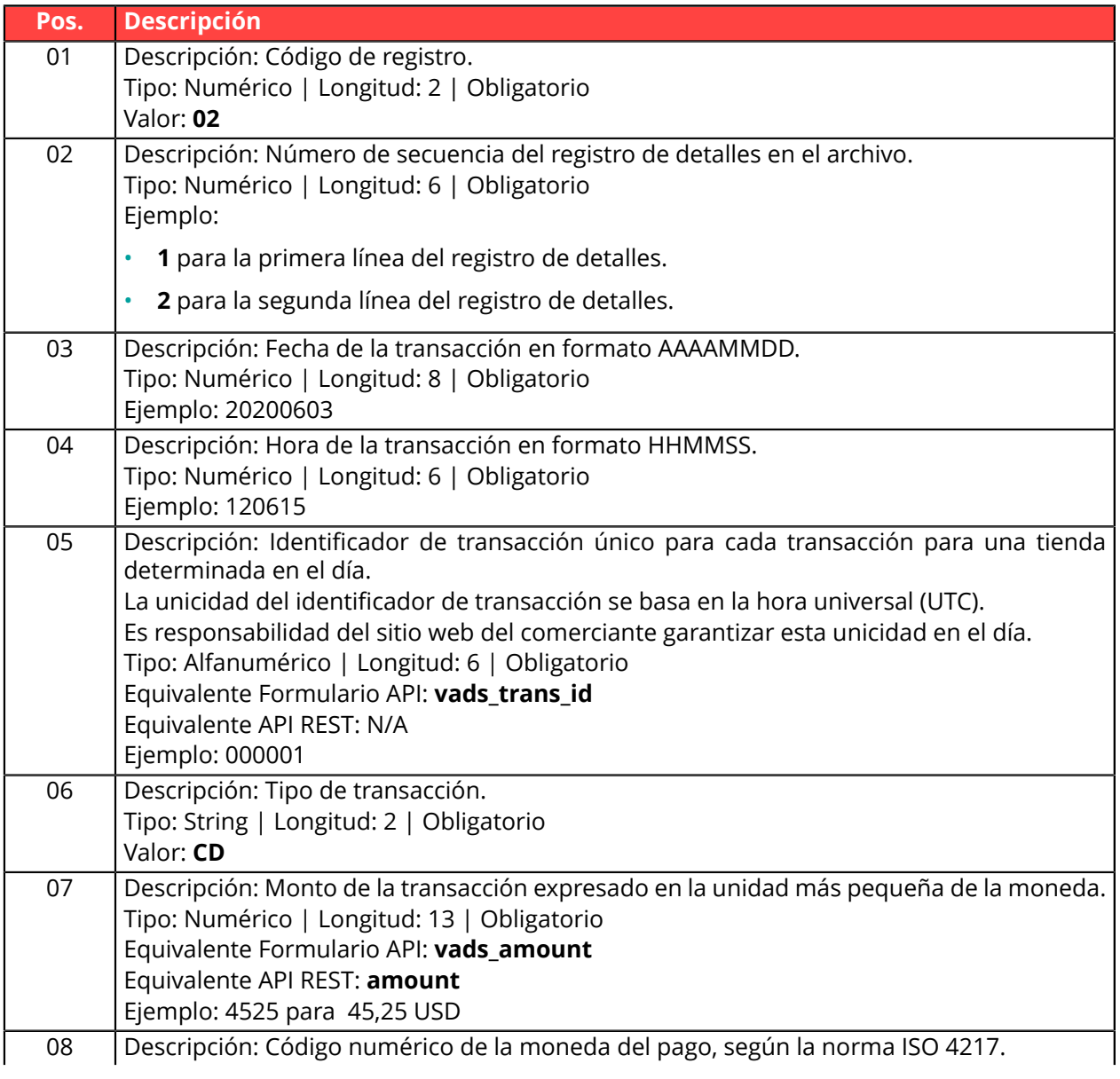

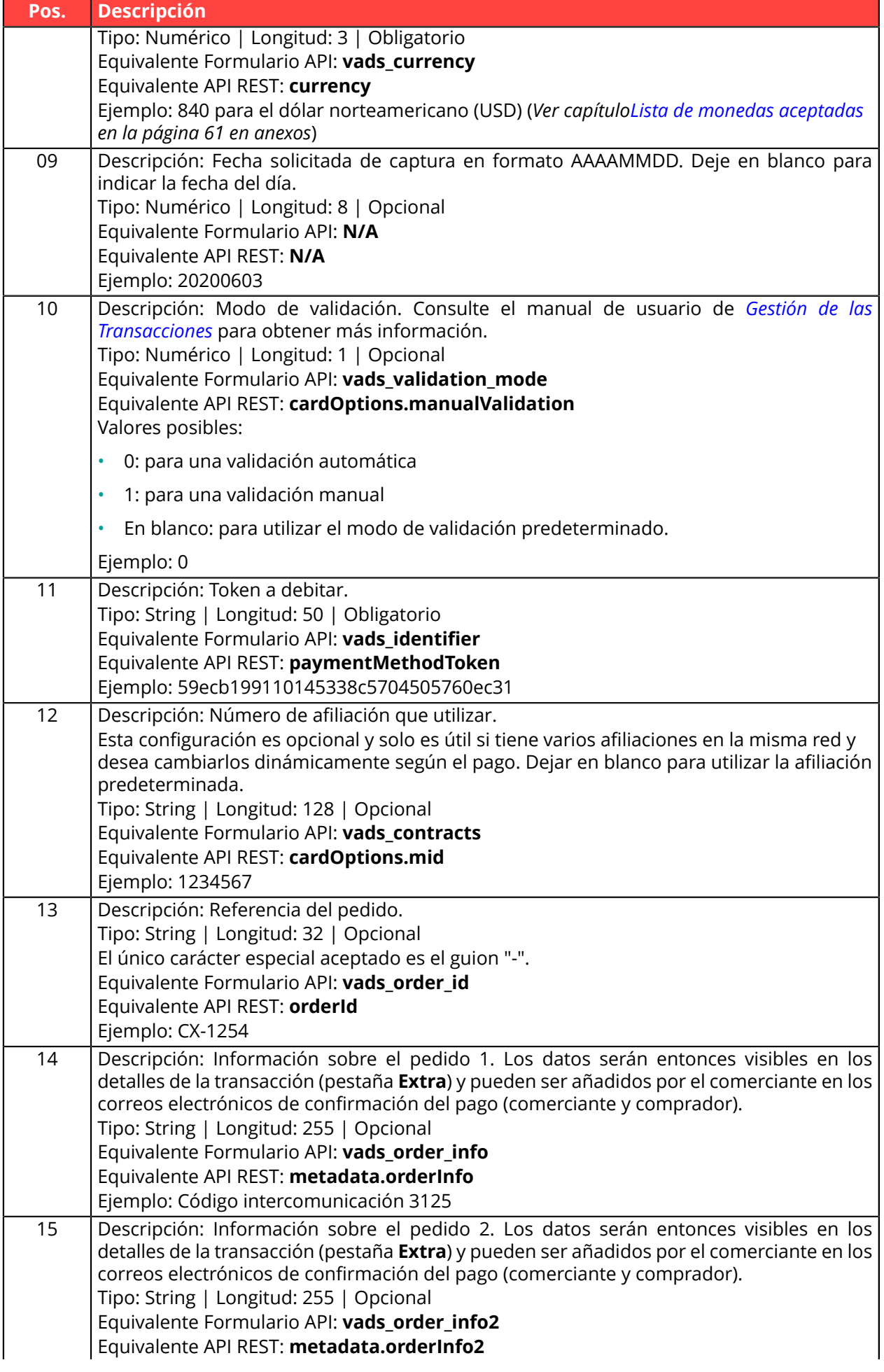

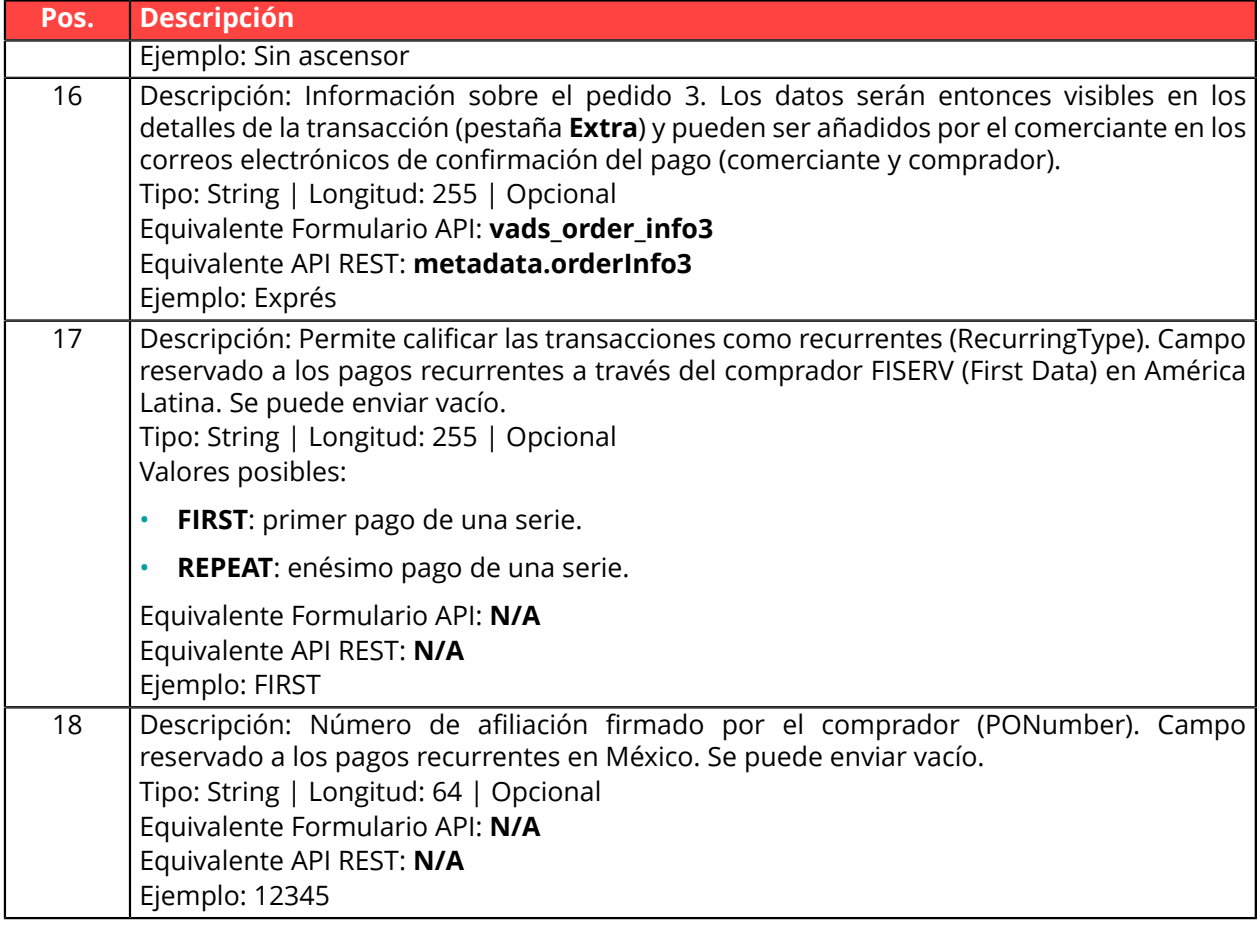

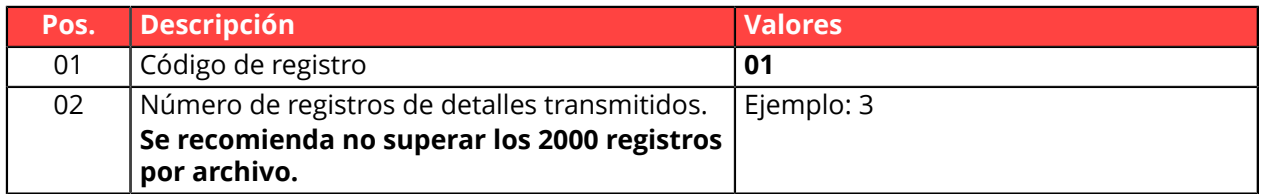

#### **Ejemplo de archivo**

Nombre del archivo: 20200603.12345678.PAY.REQ.T.01

```
00;PAY;05;12345678;TEST;20200603;102008;
02;1;20200603;102008;600001;CD;1199;840;20200604;0;59ecb199110145338c5704505760ec31;;CX-1254;;;;;
02;2;20200603;102008;600002;CD;7590;840;;0;3d62ec7ce4b249ffb53aa105419aae82;1999888;CX-1255;;;;;
02;3;20200603;102008;600002;CD;1230;840;;0;;1234567890;CX-1256;info1;info2;info3;;
01;3
```
## <span id="page-15-0"></span>**3.1.4. Archivo de solicitud V4 (depreciado)**

#### **Registro de encabezado**

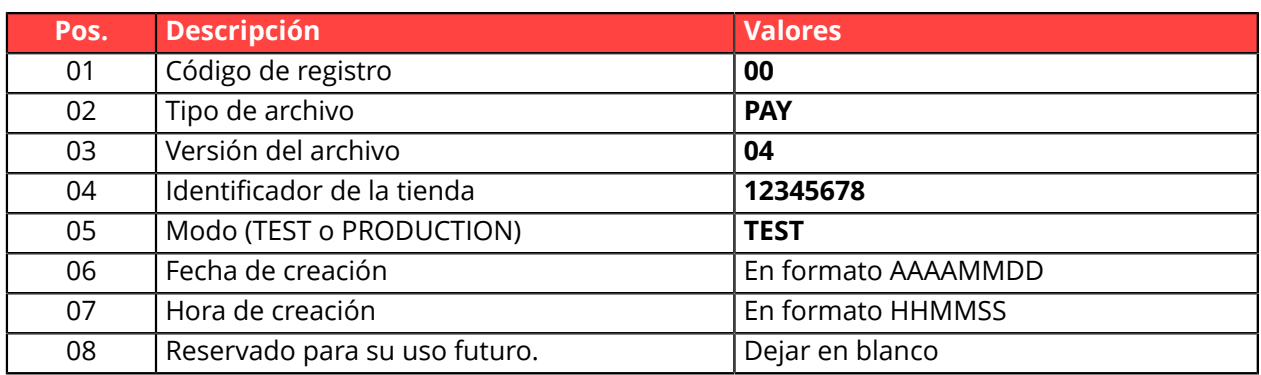

#### **Registro de detalles**

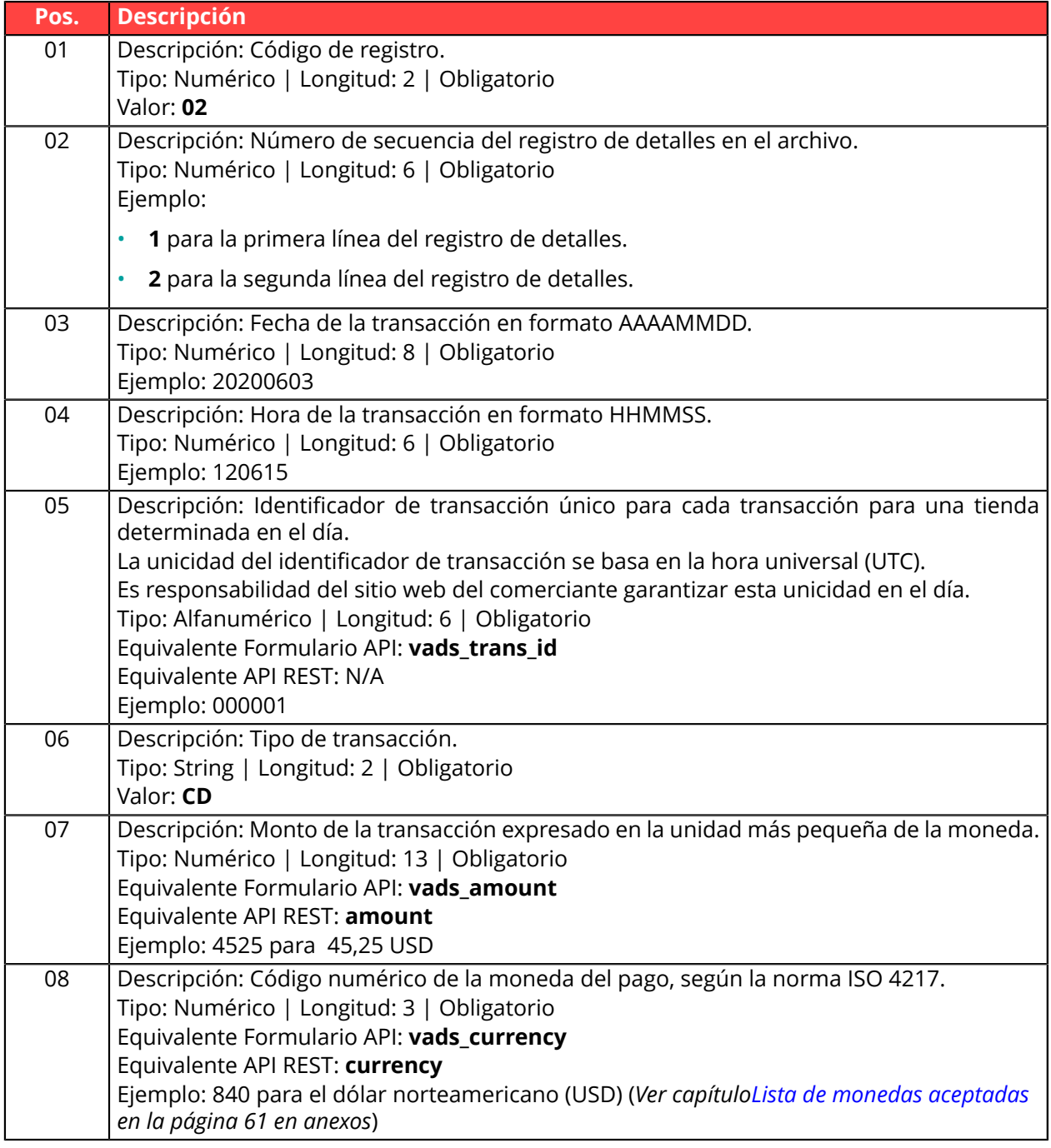

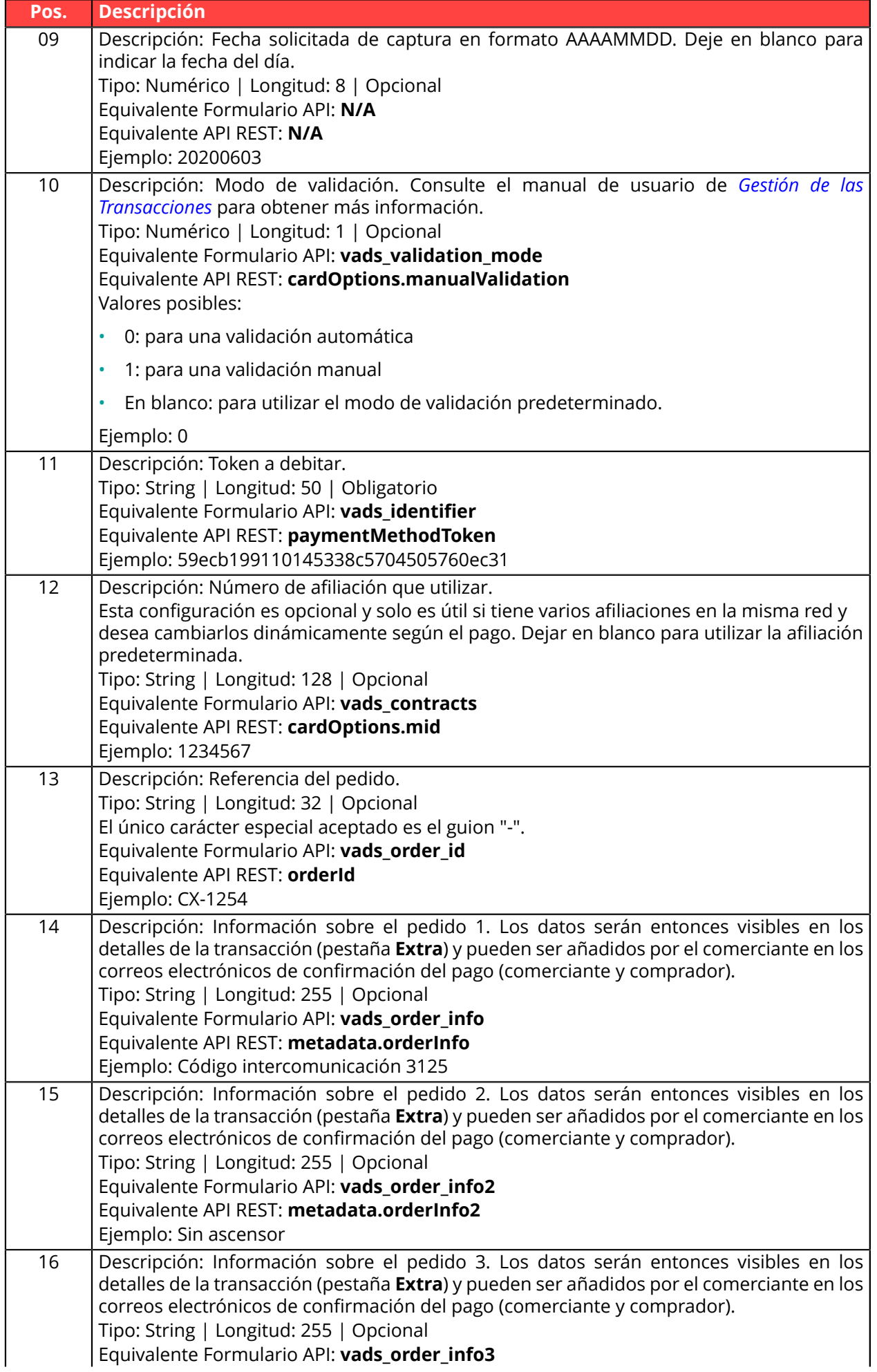

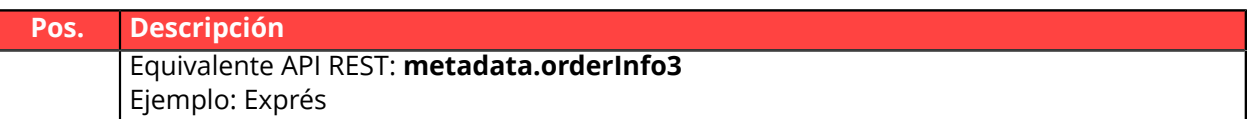

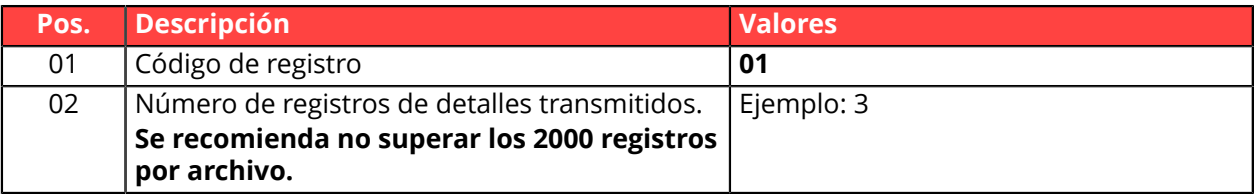

#### **Ejemplo de archivo**

Nombre del archivo: 20200603.12345678.PAY.REQ.T.01

```
00;PAY;04;12345678;TEST;20200603;102008;
02;1;20200603;102008;600001;CD;93599;840;20200604;0;59ecb199110145338c5704505760ec31;;CX-1254;;;
02;2;20200603;102008;600002;CD;7590;840;;0;3d62ec7ce4b249ffb53aa105419aae82;1999888;CX-1255;;;
02;3;20200603;102008;600002;CD;12300;858;;0;;1234567890;CX-1256;;;
01;3
```
## <span id="page-18-0"></span>**3.1.5. Archivo de solicitud V3 (depreciado)**

#### **Registro de encabezado**

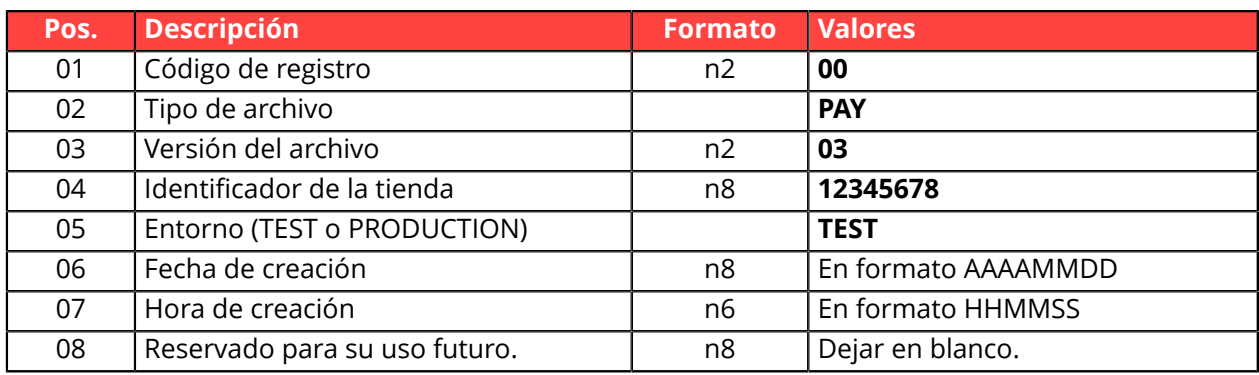

#### **Registro de detalles**

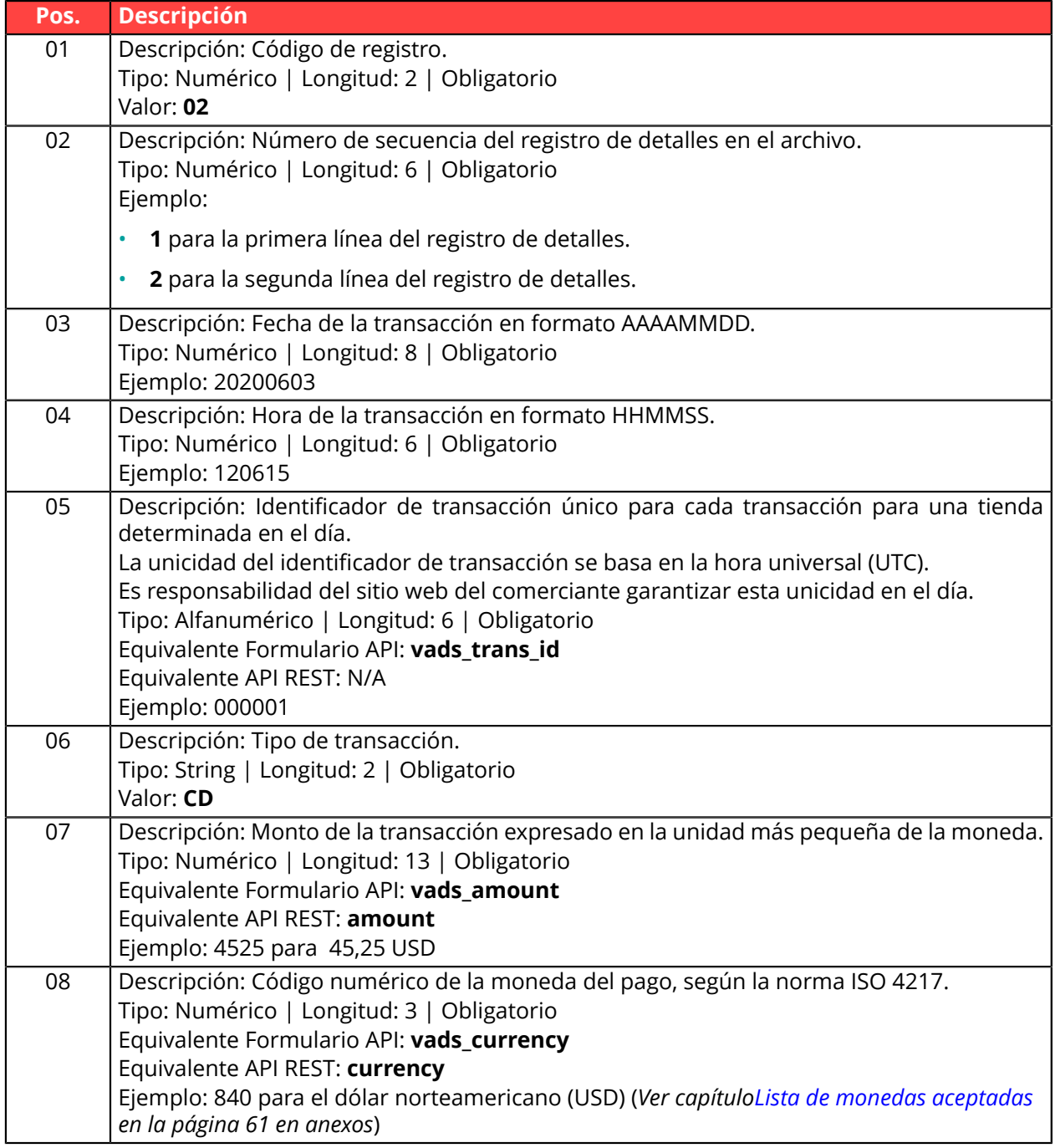

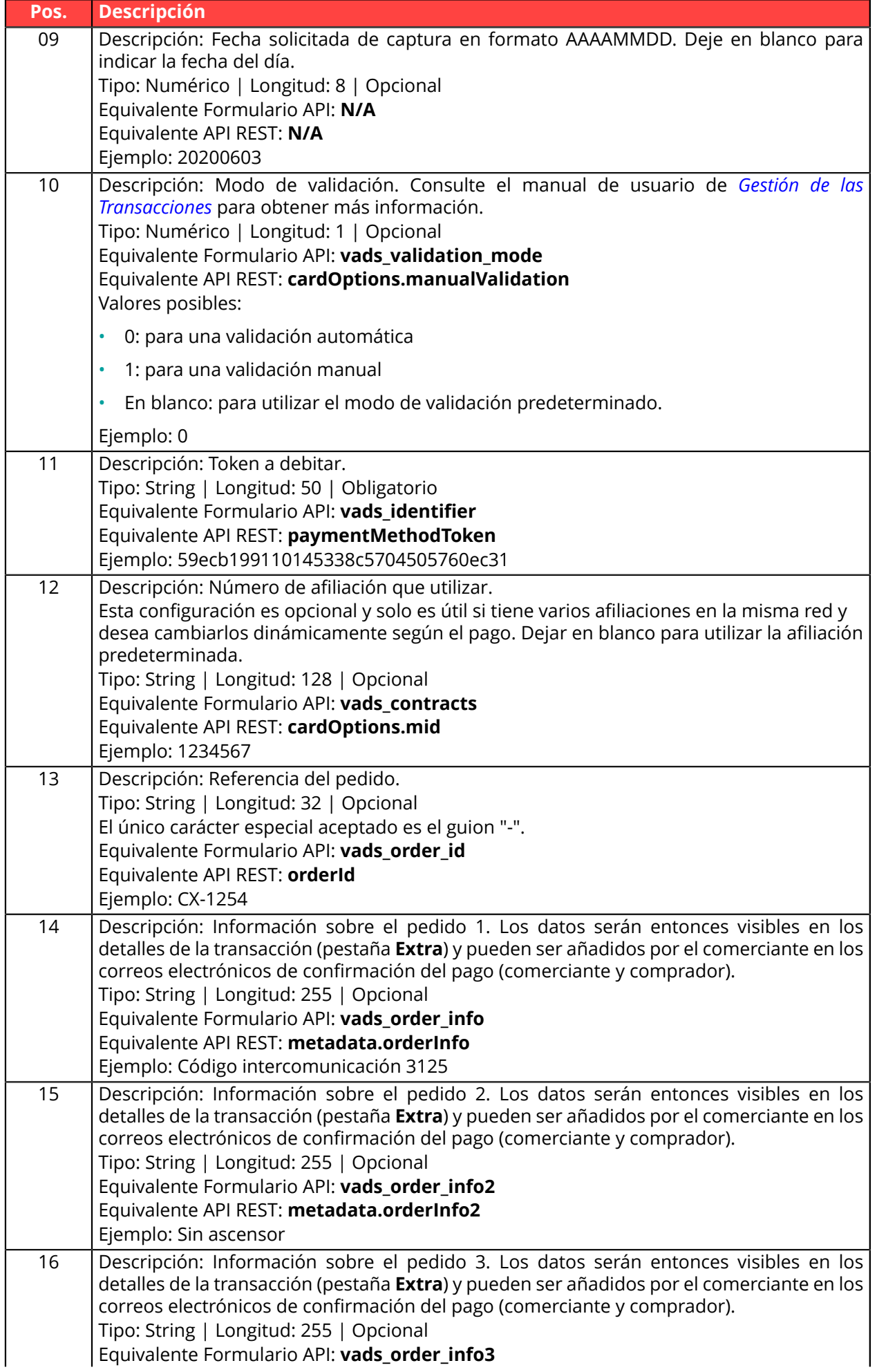

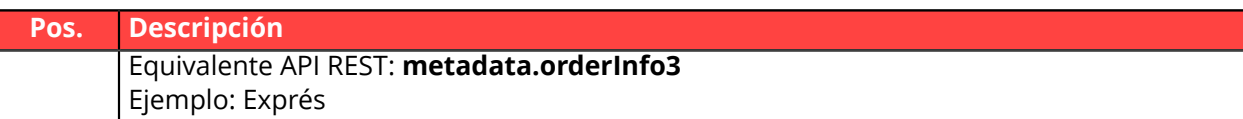

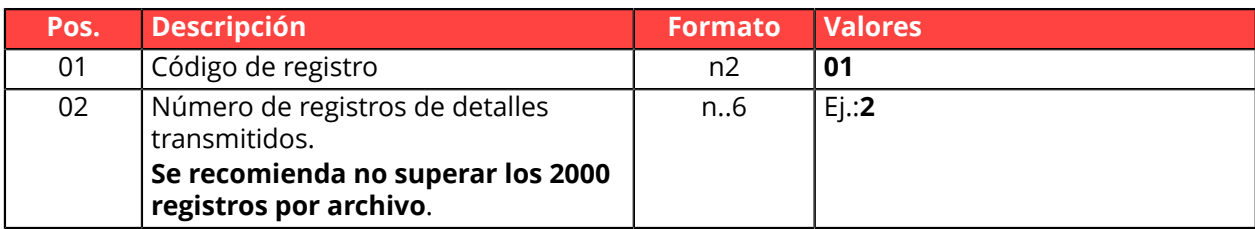

#### Ejemplo de archivo:

Nombre de archivo: 20181130.12345678.PAY.REQ.T.01

```
00;PAY;03;12345678;TEST;20181130;102008;
02;1;20181130;102008;0000001;CD;93599;840;;;;;;;;
02;2;20181130;102008;000002;CD;7590;840;;;;;;;;
01;2
```
## <span id="page-21-0"></span>**3.1.6. Archivo de solicitud V2 (depreciado)**

#### **Registro de encabezado**

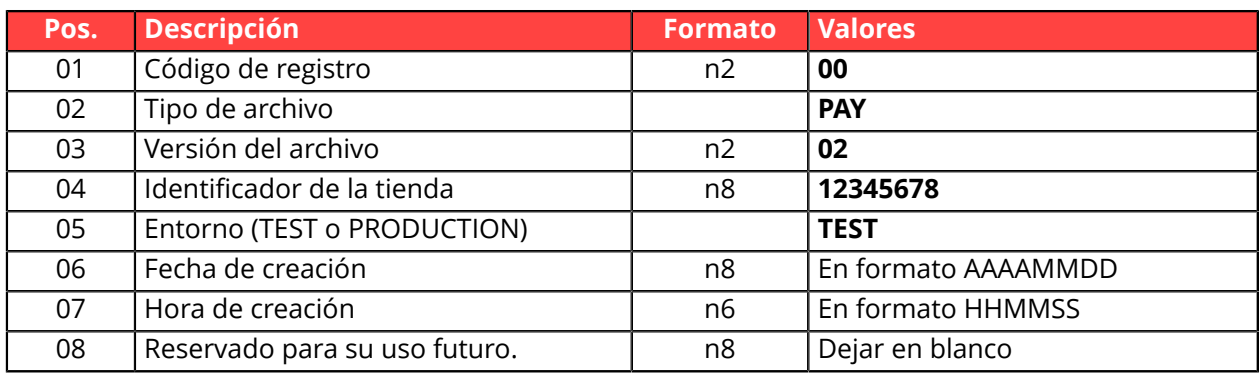

#### **Registro de detalles**

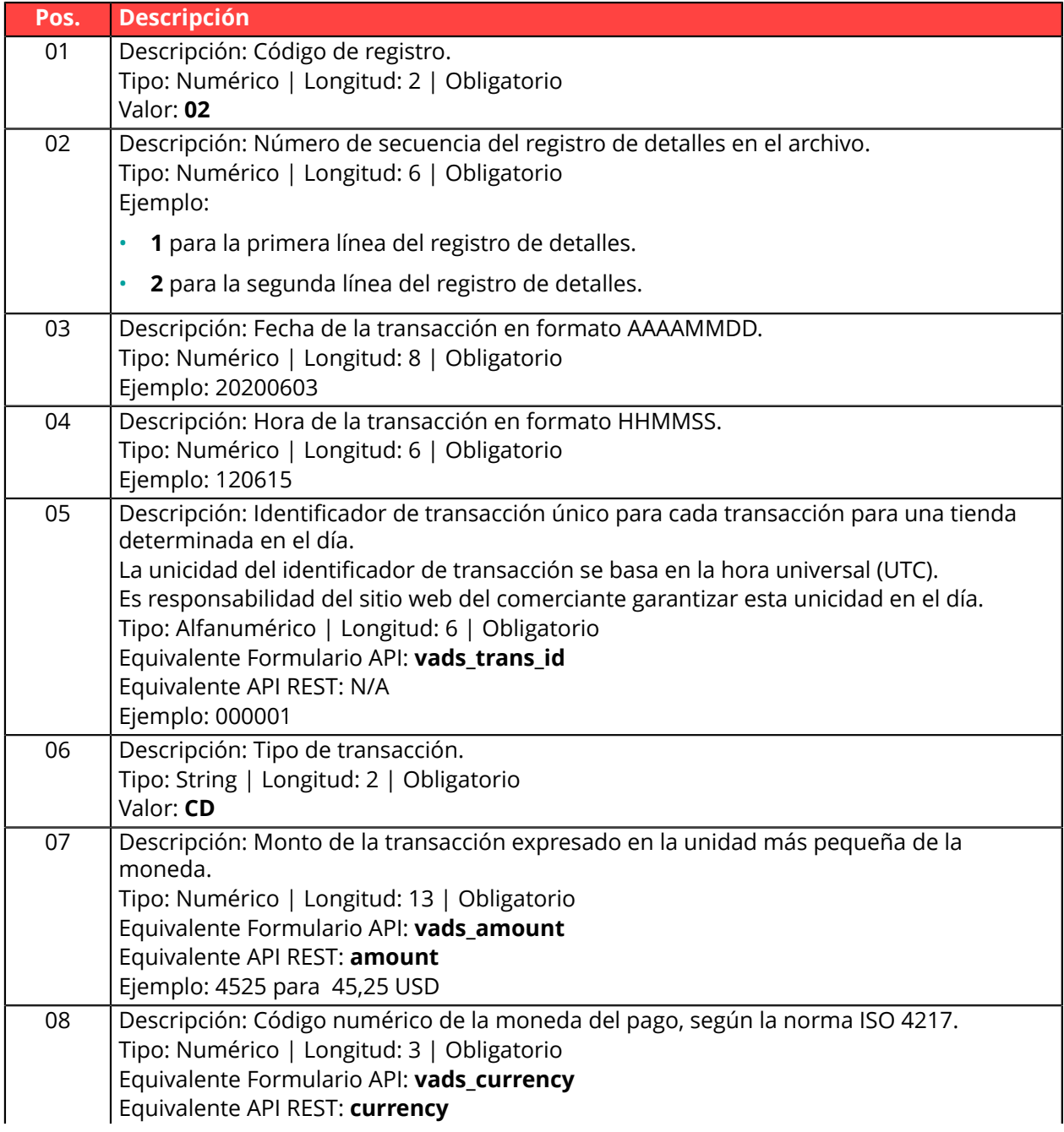

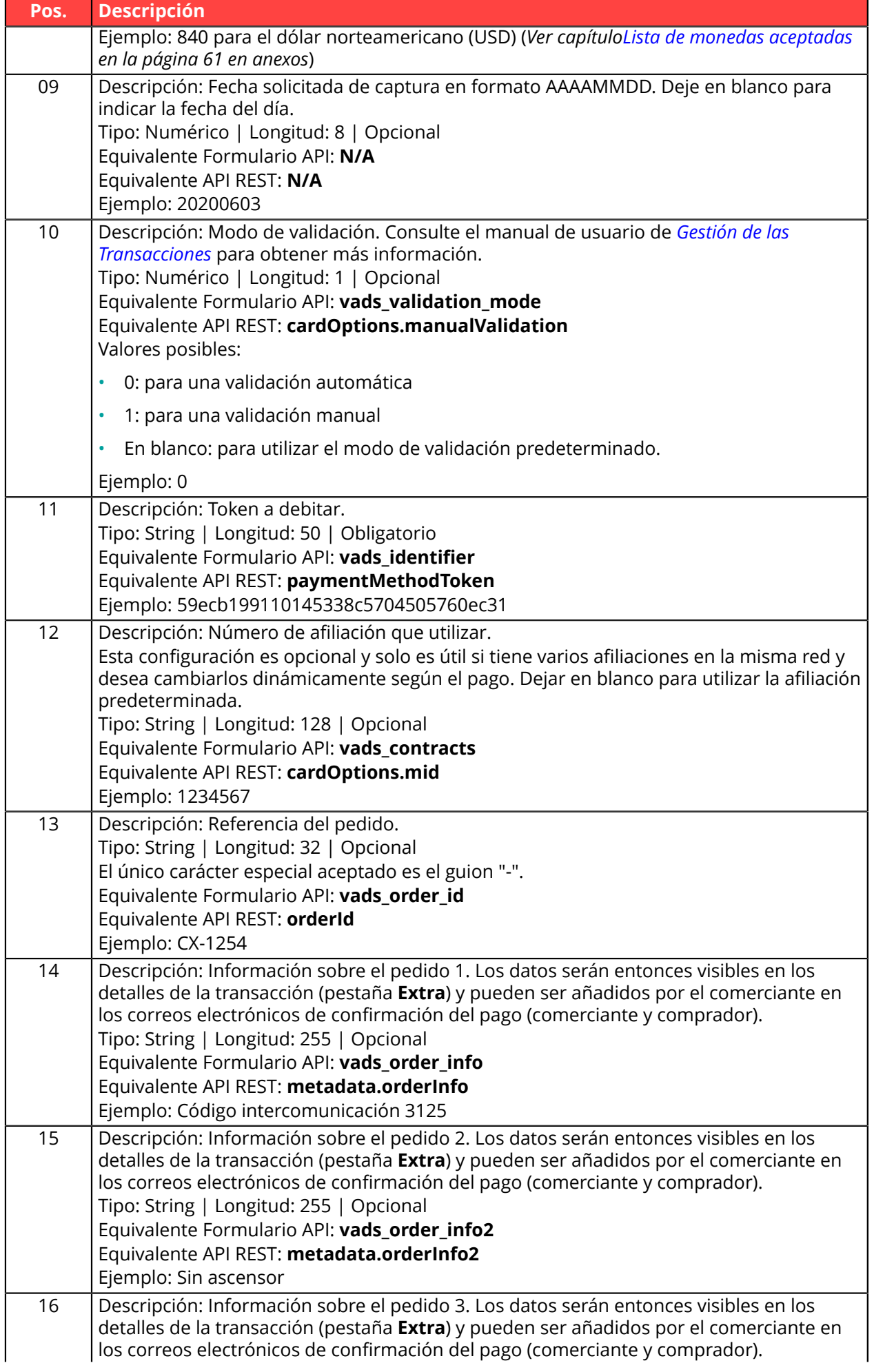

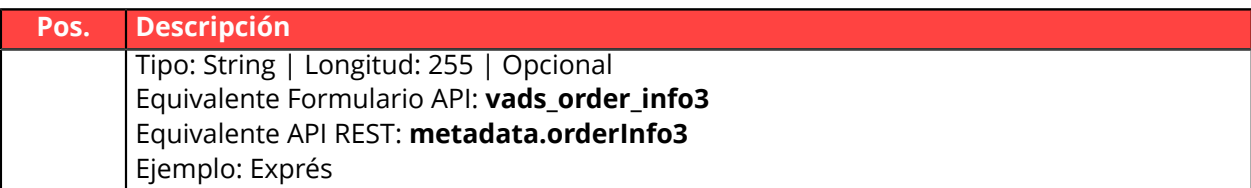

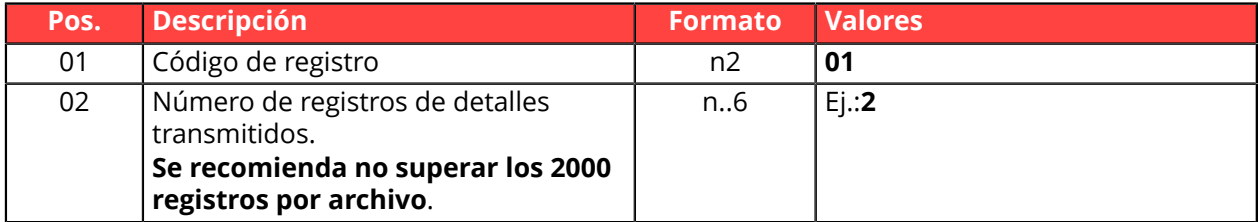

#### Ejemplo de archivo:

Nombre de archivo: 20181130.12345678.PAY.REQ.T.01

```
00;PAY;02;12345678;TEST;20181130;102008;
02;1;20181130;102008;000001;CD;93599;840;;;;;;;;
02;2;20181130;102008;0000002;CD;7590;840;;;;;;;;
01;2
```
## <span id="page-23-0"></span>**3.2. Formato del archivo de respuesta**

#### <span id="page-23-1"></span>**3.2.1. Regla de nomenclatura**

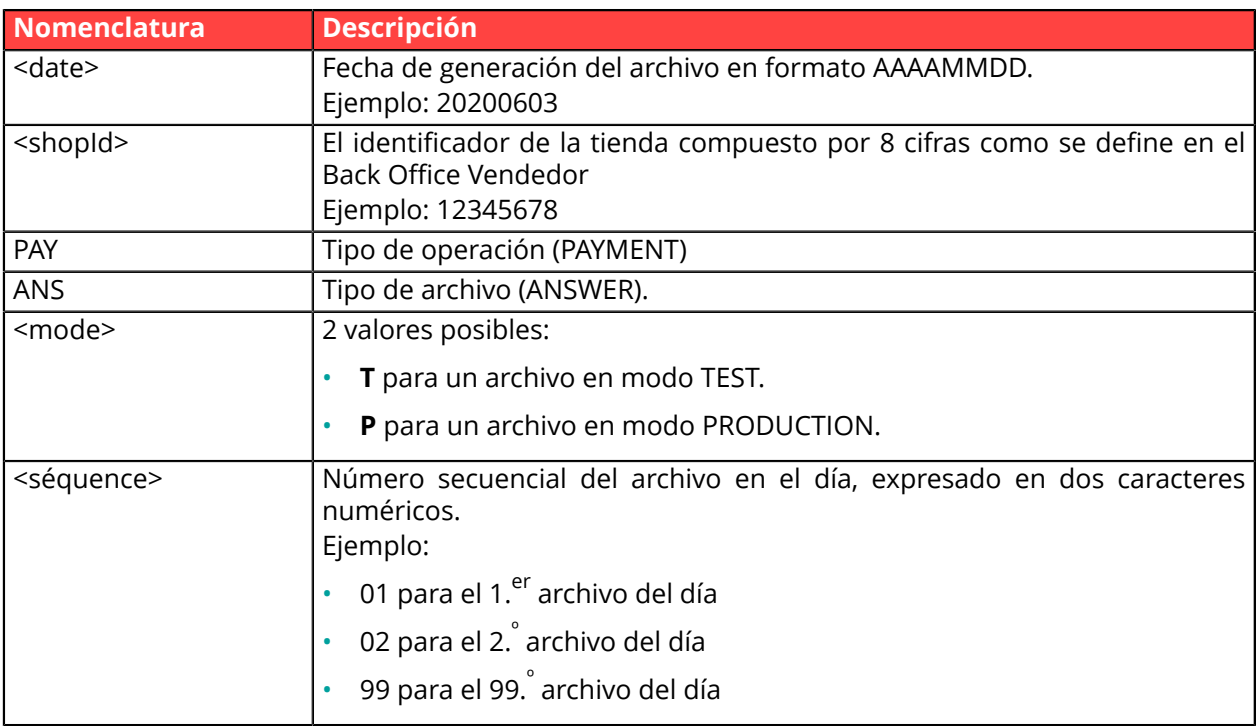

Ejemplo de nombre de archivo de prueba: 20200603.12345678.PAY.ANS.T.01 Ejemplo de nombre de archivo de producción: 20200603.12345678.PAY.ANS.P.01

### <span id="page-24-0"></span>**3.2.2. Archivo de respuesta V6**

#### **Registro de encabezado**

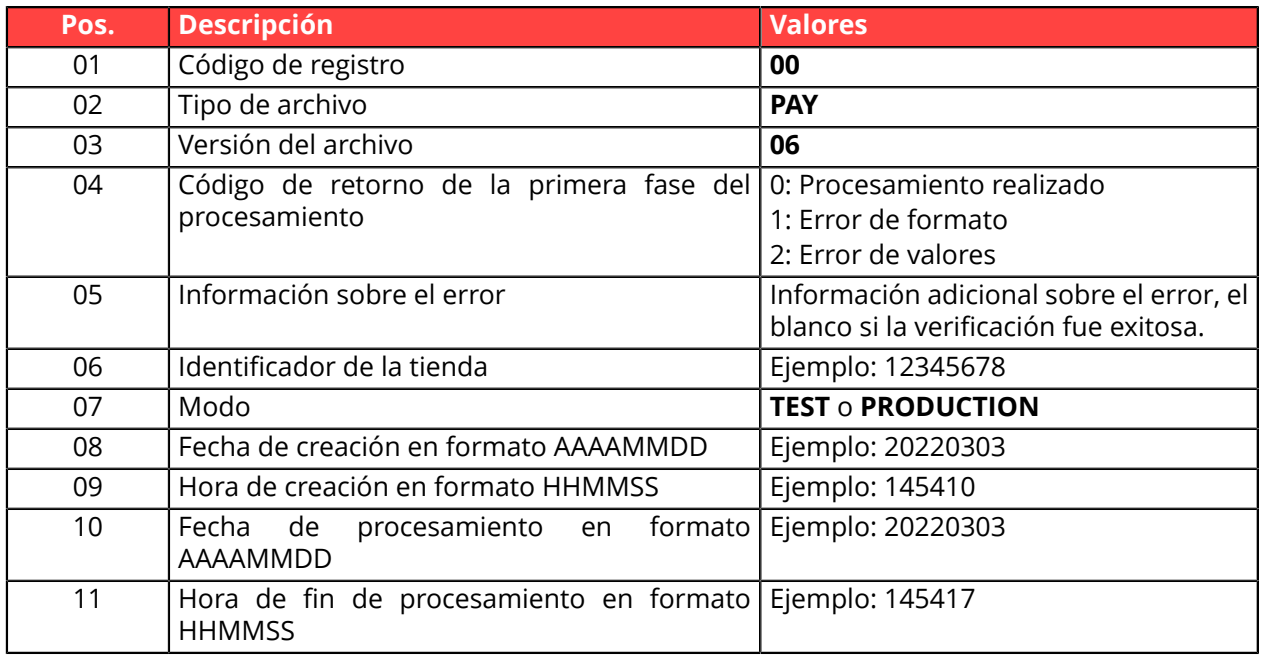

#### **Registro de detalles**

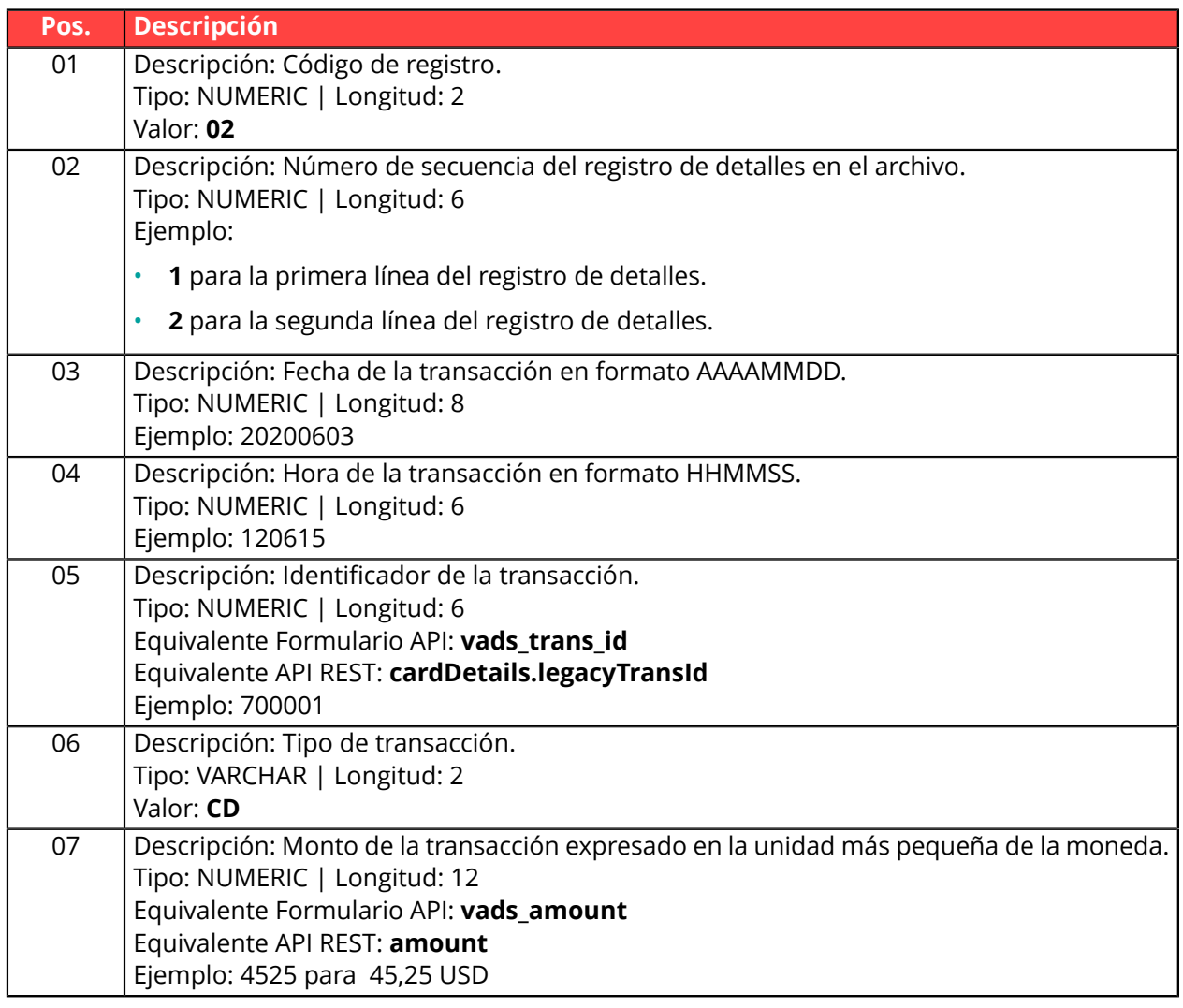

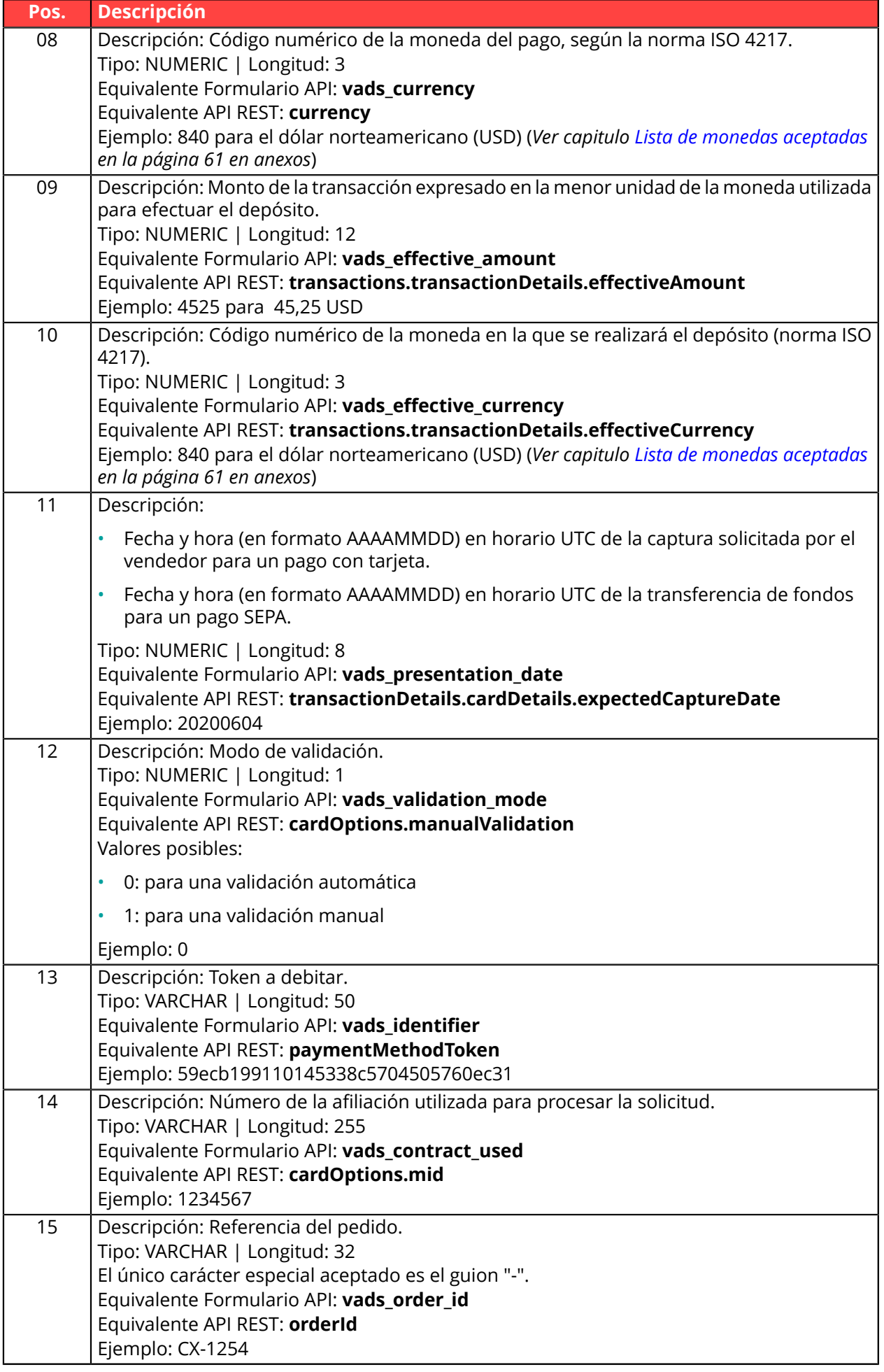

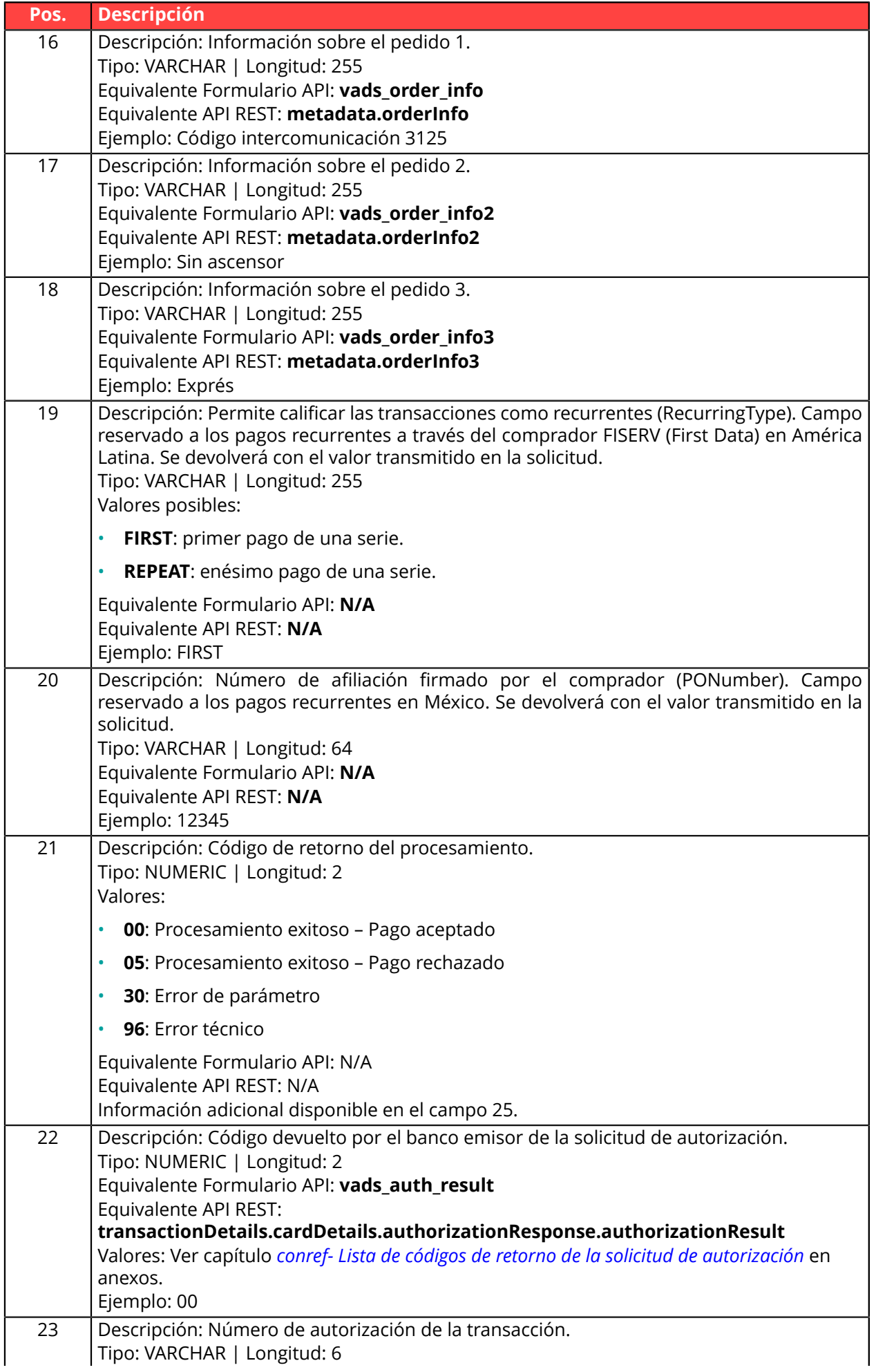

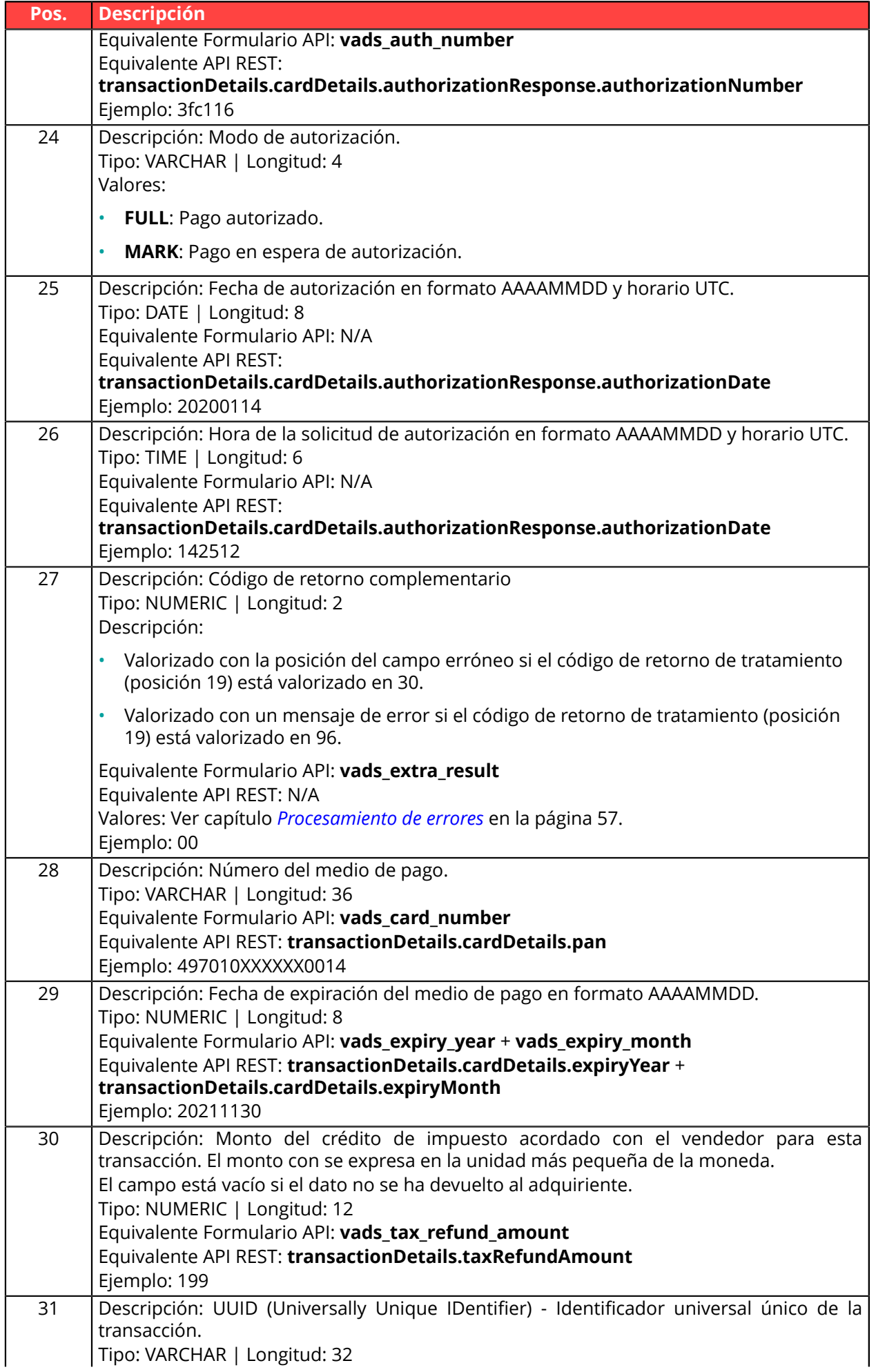

![](_page_28_Picture_456.jpeg)

![](_page_28_Picture_457.jpeg)

#### **Ejemplo de archivo**

```
00;PAY;06;0;;12345678;TEST;20220303;102008;20220303;171049
02;2;20220303;102008;600001;CD;93599;840;93599;840;20220304;0;59ecb199110145338c5704505760ec31;
1999999;CX-1255;;;;;;00;0;440368;FULL;20220303;171047;00;
497010XXXXXX0014;20241130;;b7a6b9ec0a5546eebce0b0641aadf27b;VISA;;;;;;;;;;
02;2;20220303;102008;600002;CD;7590;840;7590;840;20220304;0;3d62ec7ce4b249ffb53aa105419aae82;
1999888;CX-1255;info1;info2;info3;;;00;0;3fd85e5;FULL;20200603;171049;00;
497010XXXXXX0014;20230331;;0df883069306479db3825f9da97b492d;VISA;;;;;;;;;;
02;3;20220303;102008;600003;CD;12300;858;12300;858;20220304;0;;1234567890;
CX-1256;info1;info2;info3;;;00;0;3jk34p2;FULL;20220303;171051;00;
597010XXXXXX0026;20250930;199;239b22d9e21044f6887b4aba8d2d29c2;MASTERCARD;;;;;;;;;;
01;3;3;0
```
### <span id="page-29-0"></span>**3.2.3. Archivo de respuesta V5 (depreciado)**

#### **Registro de encabezado**

![](_page_29_Picture_527.jpeg)

#### **Registro de detalles**

![](_page_29_Picture_528.jpeg)

![](_page_30_Picture_478.jpeg)

![](_page_31_Picture_496.jpeg)

![](_page_32_Picture_487.jpeg)

![](_page_33_Picture_175.jpeg)

![](_page_33_Picture_176.jpeg)

#### **Ejemplo de archivo**

![](_page_33_Picture_177.jpeg)

## <span id="page-34-0"></span>**3.2.4. Archivo de respuesta V4 (depreciado)**

#### **Registro de encabezado:**

![](_page_34_Picture_527.jpeg)

#### **Registro de detalles:**

![](_page_34_Picture_528.jpeg)

![](_page_35_Picture_478.jpeg)

![](_page_36_Picture_454.jpeg)

![](_page_37_Picture_461.jpeg)

![](_page_37_Picture_462.jpeg)

#### **Ejemplo de archivo**

00;PAY;04;0;;12345678;TEST;20200603;102008;20200603;171049

02;2;20200603;102008;600001;CD;93599;840;93599;840;20200603;0;59ecb199110145338c5704505760ec31; 1999999;CX-1255;;;;00;0;440368;FULL;20200603;171047;00; 497010XXXXXX0014;20211130;;b7a6b9ec0a5546eebce0b0641aadf27b 02;2;20200603;102008;600002;CD;7590;840;7590;840;20200603;0;3d62ec7ce4b249ffb53aa105419aae82; 1999888;CX-1255;info1;info2;info3;00;0;3fd85e5;FULL;20200603;171049;00; 497010XXXXXX0014;20211130;;0df883069306479db3825f9da97b492d 02;3;20200603;102008;600003;CD;12300;858;12300;858;20200603;0;;1234567890; CX-1256;info1;info2;info3;00;0;3jk34p2;FULL;20200603;171051;00; 497010XXXXXX0014;20211130;199;239b22d9e21044f6887b4aba8d2d29c2 01;3;3;0

## <span id="page-39-0"></span>**3.2.5. Archivo de respuesta V3 (depreciado)**

#### **Registro de encabezado**

![](_page_39_Picture_518.jpeg)

#### **Registro de detalles**

![](_page_39_Picture_519.jpeg)

![](_page_40_Picture_468.jpeg)

![](_page_41_Picture_446.jpeg)

![](_page_42_Picture_457.jpeg)

![](_page_42_Picture_458.jpeg)

## <span id="page-43-0"></span>**3.2.6. Archivo de respuesta V2 (depreciado)**

#### **Registro de encabezado**

![](_page_43_Picture_518.jpeg)

#### **Registro de detalles**

![](_page_43_Picture_519.jpeg)

![](_page_44_Picture_468.jpeg)

![](_page_45_Picture_446.jpeg)

![](_page_46_Picture_360.jpeg)

![](_page_46_Picture_361.jpeg)

## <span id="page-47-0"></span>**4. PROCEDIMIENTO PARA VALIDAR UN ARCHIVO DE TEST**

Los archivos cargados en el servidor SFTP se procesan dos veces al día.

Para no retardar la implementación de la solución de pagos por token en modo archivo, el vendedor puede realizar una prueba **previa solicitud** de sus archivos de pago **en modo TEST** en el Back Office Vendedor.

**1.** Desde su Back Office Vendedor, haga clic en el menú **Gestión** > **Suscripciones de PRUEBA** La página de las suscripciones de TEST se abre.

![](_page_47_Picture_236.jpeg)

**2.** Haga clic en **Solicitud de pago**

![](_page_47_Figure_6.jpeg)

Se ofrecen dos opciones:

- Comprobar el formato del archivo.
- Importar un archivo de pago.

## <span id="page-48-0"></span>**4.1. Comprobar el formato del archivo**

Esta opción permite aplicar una serie de controles a la estructura de su archivo.

Al seleccionar **Verificar el formato del archivo**, aparece el cuadro de diálogo de importación.

- **1.** Haga clic en **Examinar**
- **2.** Seleccione el archivo que desea importar.

*El tamaño del archivo no debe exceder 1 KB.*

*La nomenclatura debe respetar las reglas definidas en el capítulo Regla de [nomenclatura](#page-8-2) en la página 9. Ejemplo: 20161229.91335531.PAY.REQ.T.01*

#### **3.** Haga clic en **Verificar**

Si la estructura del archivo es correcta, se mostrará el siguiente mensaje:

![](_page_48_Picture_9.jpeg)

Si la estructura del archivo es incorrecta, se mostrará un informe que indica el error detectado y la línea correspondiente.

Ejemplo:

![](_page_48_Picture_12.jpeg)

Los cuadros a continuación recopilan los distintos tipos de errores relacionados con la estructura.

• Errores de **formato del archivo**

![](_page_48_Picture_540.jpeg)

#### • Errores en la línea **Registro de encabezado**

![](_page_48_Picture_541.jpeg)

![](_page_49_Picture_694.jpeg)

• Errores en la línea **Registro de detalles**

![](_page_49_Picture_695.jpeg)

#### • Errores en la línea **Registro de fin**

![](_page_49_Picture_696.jpeg)

• Otros errores técnicos

![](_page_50_Picture_127.jpeg)

## <span id="page-51-0"></span>**4.2. Importar un nómina de pago**

Esta opción permite llevar a cabo una serie de controles en cuanto a la estructura y el contenido de su archivo para luego realizar los pagos a partir de la información que contiene.

Una vez que se ha importado y procesado el archivo, la plataforma genera un archivo de respuesta que se envía por e-mail a la dirección indicada al realizar la importación.

**Atención**: Si el archivo tiene errores estructurales, se rechazará y no se generará ningún informe. Por esta razón, es importante realizar la fase preliminar de verificación del archivo.

Al seleccionar **Importar un archivo de pago**, aparece el cuadro de diálogo de importación.

- **1.** Haga clic en **Examinar**
- **2.** Seleccione el archivo que desea importar.

*El tamaño del archivo no debe exceder 1 KB.*

*La nomenclatura debe respetar las reglas definidas en el capítulo Regla de [nomenclatura](#page-8-2) en la página 9. Ejemplo: 20161229.91335531.PAY.REQ.T.01*

- **3.** Indique la dirección de correo electrónico a la que se enviará el resultado de los pagos.
- **4.** Haga clic en **Importar**

Si la estructura y el contenido del archivo son correctos, el detalle del pago se muestra sin que se detecten errores.

Si la estructura y/o el contenido del archivo son incorrectos, se mostrará un informe que indica el error detectado y la línea correspondiente.

Ejemplo:

![](_page_51_Figure_14.jpeg)

Los cuadros a continuación recopilan los distintos tipos de errores relacionados con la estructura y/ o el contenido.

• Errores en la línea Registro de encabezado

![](_page_51_Picture_673.jpeg)

• Errores en la línea Registro de detalles

![](_page_51_Picture_674.jpeg)

![](_page_52_Picture_630.jpeg)

• Errores en la línea **Registro de fin**

![](_page_52_Picture_631.jpeg)

#### • Otros errores técnicos

![](_page_52_Picture_632.jpeg)

## <span id="page-53-0"></span>**4.3. Analizar el resultado**

Una vez que se ha importado y procesado el archivo, la plataforma genera un archivo de respuesta que se envía por e-mail a la dirección indicada al realizar la importación.

El tamaño delarchivo recibido no excede 1 KB. Su nomenclaturasigue las reglas descritas en el capítulo *Regla de [nomenclatura](#page-23-1)* **en la página 24**.

Ejemplo: 20161229.91335531.PAY.ANS.T.01

El resultado del pago se muestra en la pestaña **Transacciones en curso** de las transacciones de prueba en su Back Office Vendedor.

Puede visualizar el detalle de la transacción haciendo doble clic en la transacción.

## <span id="page-54-0"></span>**5. CARGAR UN ARCHIVO AL SERVIDOR SFTP**

La plataforma de pago procesa los archivos de pago transferidos por el sitio web vendedor **diariamente** en las siguientes horas del **Huso horario Europa transferidos/París**:

- a las 7h30 y 13h00 para los archivos TEST
- a las 7h00 para los archivos en PRODUCCIÓN, presentados antes de las 7h00
- a las 13h00 para los archivos de PROD presentados entre las 7h00 y 13h00

Es aconsejable cargar los archivos en el servidor SFTP al menos 10 minutos antes de la hora de procesamiento.

- **1.** Conéctese al servidor SFTP:
	- Host: *<sftp://vadftp-micuentaweb.sftp.lyra-network.com>*
	- puerto: 22

Las credenciales de acceso se le enviaron por correo electrónico cuando se suscribió a la oferta.

Si desea reinicializar su acceso SFTP, contacte a el servicio de atención al cliente.

Los identificadores de conexión se envían a la dirección electrónica utilizada para crear la cuenta SFTP.

**2.** Cargue su archivo en la carpeta **shopId/request\_ips**.

## <span id="page-55-0"></span>**6. DISPONIBILIDAD DEL ARCHIVO DE RESPUESTA**

#### **Nota**

G

El proceso de los archivos de pago de alias se realizan **diariamente** en las siguientes horas del **Huso horario Europa/París**:

- a las 7h30 y 13h00 para los archivos TEST
- a las 7h00 para los archivos en PRODUCCIÓN, presentados antes de las 7h00
- a las 13h00 para los archivos de PROD presentados entre las 7h00 y 13h00

Los archivos de solicitud (REQ) procesados exitosamente se mueven al directorio *shopId/result\_ips*. Los archivos de respuesta (ANS) están disponibles según la **zona horaria Europa/París**:

- desde las 08:00 para los archivos procesados a las 07:00
- desde las 14:00 para los archivos procesados a las 13:00

El archivo de solicitud se mueve automáticamente al mismo directorio.

Los archivos presentes en el directorio **shopId/result\_ips** se archivan y luego se purgan automáticamente. No puede eliminarlos.

En caso de error en la validación del archivo, se añadirá al archivo de solicitud el sufijo **\_ERROR** o **\_DUPLICATE** en el directorio **shopId/request\_ips**.

Una vez que se haya identificado y corregido el error, puede eliminar estos archivos del directorio**shopId/request\_ips**.

De lo contrario, se eliminarán automáticamente después de 7 días.

# <span id="page-56-0"></span>**7. PROCESAMIENTO DE ERRORES**

#### **Error de validación del archivo**

![](_page_56_Picture_588.jpeg)

#### **Errores al procesar el archivo, visibles en el archivo de respuesta**

![](_page_56_Picture_589.jpeg)

![](_page_57_Picture_380.jpeg)

## <span id="page-58-0"></span>**8. NOTIFICACIONES**

## <span id="page-58-1"></span>**8.1. URL de notificación al final del pago**

No se llamará la URL de notificación al procesar el archivo.

**El vendedor solamente podrá actualizar su sistema de información mediante el análisis del archivo de respuesta (disponible en el directorio /result\_ips).**

## <span id="page-58-2"></span>**8.2. Correo de confirmación de pago**

La plataforma de pago no enviará ningún correo de confirmación al comprador ni al vendedor en caso de pago aceptado.

No se enviará ningún correo de advertencia al vendedor en caso de pago denegado.

## <span id="page-59-0"></span>**9. OBTENER AYUDA**

¿Necesita ayuda? Consulte las preguntas frecuentes en nuestro sitio web

*<https://secure.micuentaweb.pe/doc/es-PE/faq/faq-homepage.html>*

Para cualquier pregunta técnica o solicitud de asistencia, contacte *[el soporte técnico](https://secure.micuentaweb.pe/doc/es-PE/support/)*.

Para facilitar el procesamiento de sus solicitudes, se le pedirá que informe su ID de tienda (número de 8 dígitos).

Esta información está disponible en el correo electrónico de registro de su tienda o en el Back Office Vendedor (menú **Configuración** > **Tienda** > **Configuración**).

## <span id="page-60-1"></span><span id="page-60-0"></span>**10.1. Lista de monedas aceptadas**

![](_page_60_Picture_79.jpeg)

### <span id="page-61-0"></span>**10.2. Lista de códigos de retorno de la solicitud de autorización**

**Código Descripción** Transaction Approved Refer to card issuer Invalid Merchant Do not honor Unable to process Invalid transaction for this terminal Issuer Timeout No Original Unable To Reverse Approved (VIP) 12 | Invalid transaction for card/issuer/acquirer 13 | Invalid amount (format error) Invalid card number Invalid capture date (terminal business date) System error; Re-enter transaction No From Account **No To Account**  No Checking Account No Saving Account No Credit Account Unable to locate record on file Format error Transaction not allowed Hot card; No pickup Special Pickup Hot card; Pickup (if possible) PickUpCard TxnBackOff ChipOffDeclined ChipUnableOnline ChipArqcFail ChipTag\_NotFound No funds available No checking account No savings account Expired card Incorrect PIN: Re-enter No card record Transaction not permitted to cardholder Transaction not permitted to terminal (may also be a chargeback) Suspected fraud Exceeds limit Restricted card MAC Key error

Códigos devueltos en la red **PROCESOS\_ISO**:

![](_page_62_Picture_314.jpeg)